Marzec 2021 r.

# *artus*® CMV RG PCR Kit — Instrukcja użycia (Instrukcja obsługi)

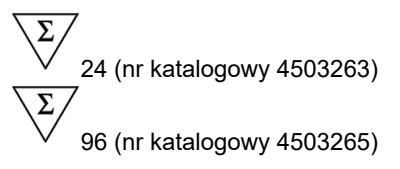

Wersia 1 Ilościowa diagnostyka in vitro Do stosowania z aparatami Rotor-Gene® Q MDx

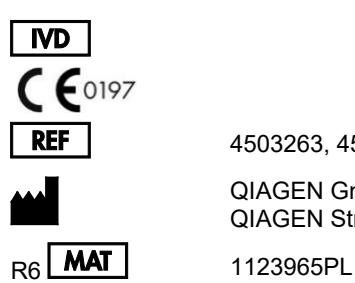

4503263, 4503265

QIAGEN GmbH QIAGEN Strasse 1, 40724 Hilden, NIEMCY

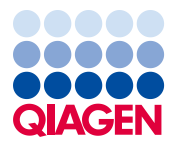

# Spis treści

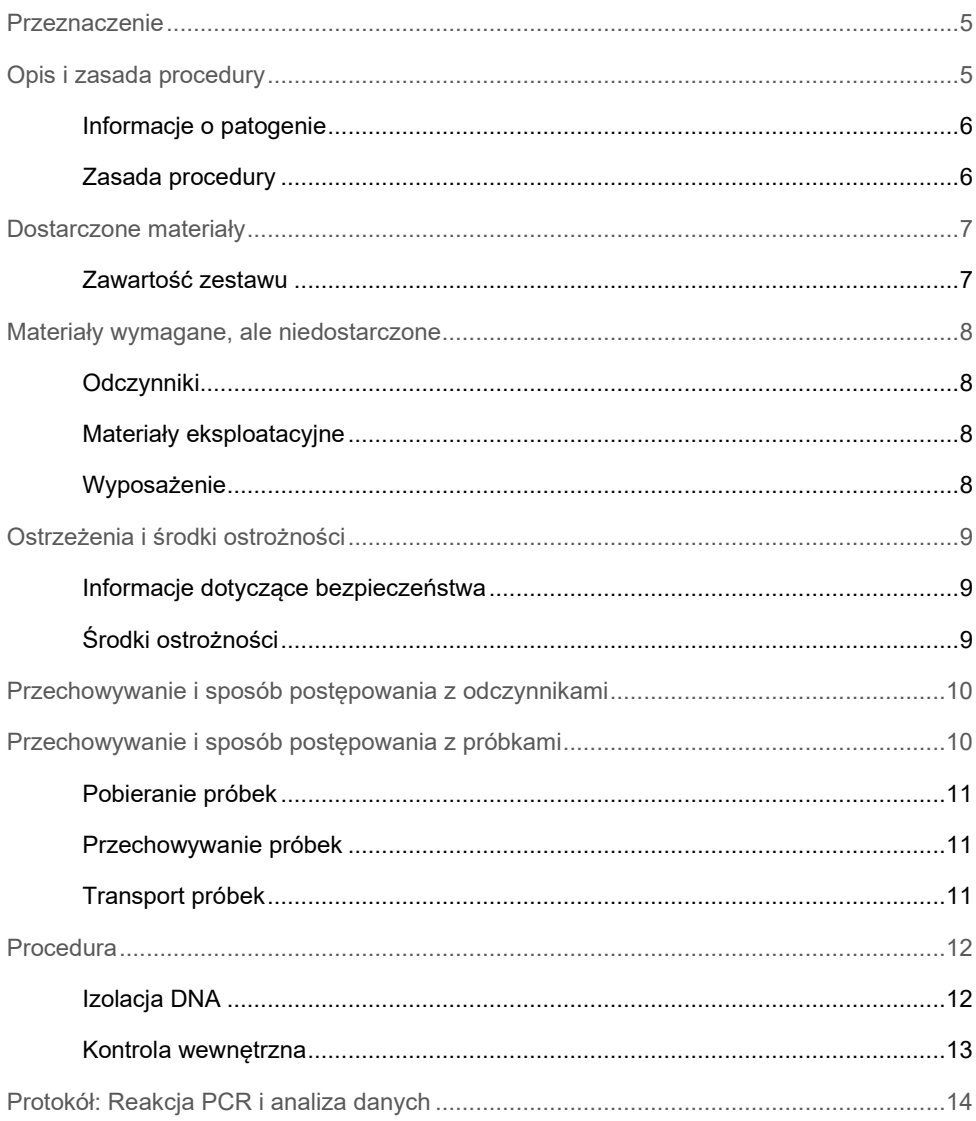

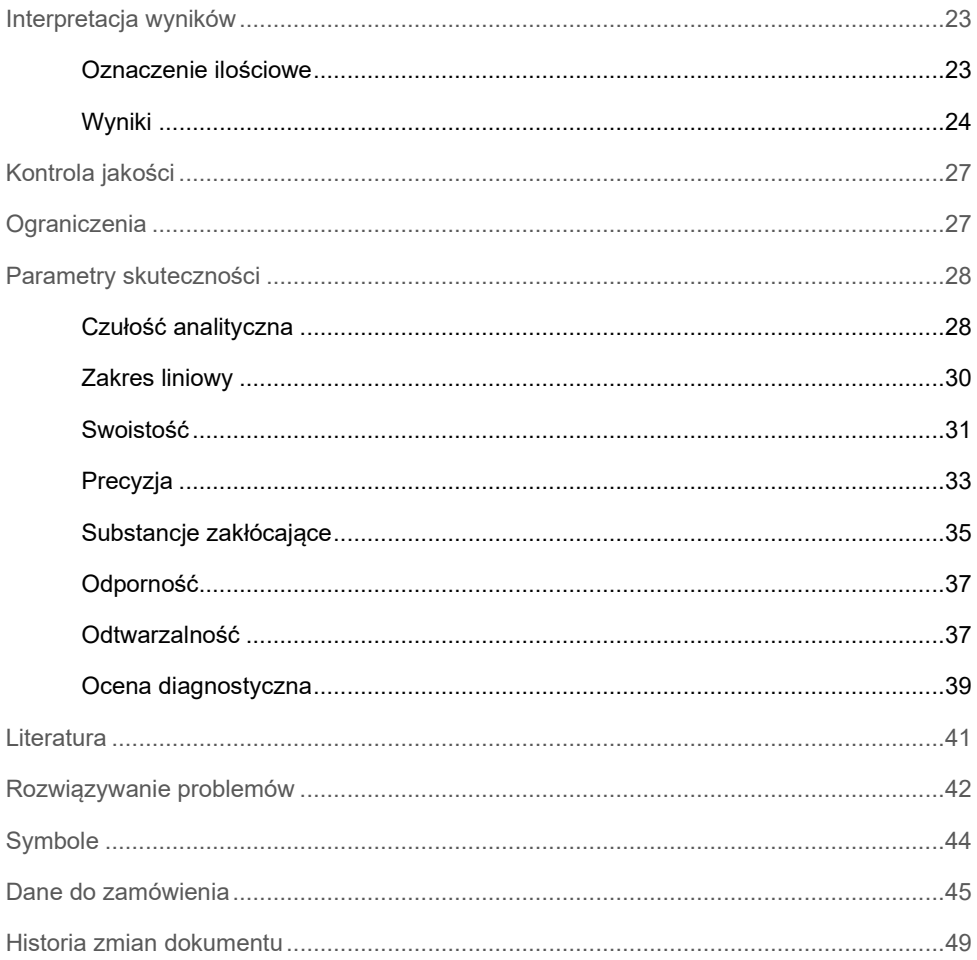

### <span id="page-4-0"></span>Przeznaczenie

Zestaw *artus* CMV RG PCR Kit to test amplifikacji kwasu nukleinowego in vitro przeznaczony do ilościowego oznaczenia DNA cytomegalowirusa (Cytomegalovirus, CMV) w ludzkim osoczu. Ten diagnostyczny zestaw testowy wykorzystuje reakcję łańcuchową polimerazy (Polymerase Chain Reaction, PCR) i jest skonfigurowany do użytku z aparatami Rotor-Gene Q.

Zestaw *artus* CMV RG PCR Kit, używany w połączeniu z danymi dotyczącymi stanu klinicznego i innych markerów laboratoryjnych, służy do kontrolowania zakażenia wirusem CMV u pacjentów obarczonych ryzykiem rozwoju cytomegalii.

Wyniki uzyskane za pomocą zestawu *artus* CMV RG PCR Kit należy interpretować w kontekście wszystkich istotnych obserwacji klinicznych i wyników badań laboratoryjnych.

Zestaw *artus* CMV RG PCR Kit nie jest przeznaczony do stosowania jako test przesiewowy pod kątem obecności wirusa CMV we kwi lub w produktach krwiopochodnych ani jako test diagnostyczny w celu potwierdzenia zakażenia wirusem CMV.

# <span id="page-4-1"></span>Opis i zasada procedury

Zestaw *artus* CMV RG PCR Kit jest gotowym do użycia systemem przeznaczonym do wykrywania materiału DNA wirusa CMV za pomocą reakcji łańcuchowej polimerazy (Polymerase Chain Reaction, PCR) w aparatach Rotor-Gene Q MDx. W skład zestawu CMV RG Master wchodzą odczynniki i enzymy do swoistej amplifikacji regionu genomu CMV kodującego główny gen bezpośredni wczesny (Major Immediate Early Gene, *MIE*) o długości 105 pz (oznaczenie umożliwia wykrycie genotypów gB1–gB4 wirusa CMV) oraz do bezpośredniego wykrywania tego amplikonu w kanale fluorescencyjnym Cycling Green aparatu Rotor-Gene Q MDx.

Ponadto zestaw *artus* CMV RG PCR Kit zawiera drugi, heterologiczny system amplifikacji, służący do wykrywania potencjalnej inhibicji reakcji PCR. Wykrywa się ją jako kontrolę wewnetrzna (Internal Control, IC) w kanale fluorescencyjnym Cycling Yellow aparatu Rotor-Gene Q MDx. Dostarczone zewnętrzne kontrole pozytywne (CMV QS 1–4) umożliwiają określenie ilości wirusowego DNA. Więcej informacji zawiera część ["Oznaczenie ilościowe"](#page-22-1), strona [23](#page-22-1).

#### <span id="page-5-0"></span>Informacje o patogenie

Ludzki wirus cytomegalii (CMV) jest wykrywany we krwi, tkankach i prawie wszystkich wydzielinach zakażonych osób. Wirus może przenosić się drogą oralną, poprzez kontakty seksualne, transfuzję krwi lub przeszczep narządu, wewnątrzmacicznie lub okołoporodowo (1–4). Testy pod kątem miana wirusa CMV odgrywają ważną rolę w ocenie ryzyka choroby, ustalaniu rozpoznania choroby oraz monitorowaniu odpowiedzi na leczenie (5).

Zakażenie wirusem CMV często jest bezobjawowe i prowadzi do utrzymywania się wirusa w organizmie do końca życia. Objawy zakażenia u nastolatków lub dorosłych przypominają objawy mononukleozy z gorączką, słabo nasilonymi objawami zapalenia wątroby oraz ogólnego osłabienia (6). Ciężki przebieg zakażenia wirusem CMV zaobserwowano zwłaszcza u noworodków zakażonych wewnątrzmacicznie oraz u pacjentów z niedoborami odporności (4,7).

#### <span id="page-5-1"></span>Zasada procedury

Wykrywanie patogenu za pomocą reakcji łańcuchowej polimerazy (Polymerase Chain Reaction, PCR) opiera się na amplifikacji swoistych regionów genomu patogenu. W przypadku reakcji real-time PCR amplifikowany produkt jest wykrywany za pomocą barwników fluorescencyjnych. Zwykle są one przyłączone do sond oligonukleotydowych, które wiążą się swoiście z amplifikowanym produktem. Monitorowanie natężenia fluorescencji podczas przebiegu reakcji PCR (tzn. w czasie rzeczywistym) umożliwia wykrycie i oznaczenie ilościowe gromadzącego się produktu bez konieczności ponownego otwierania probówek po zakończeniu reakcji PCR (8).

## <span id="page-6-0"></span>Dostarczone materiały

#### <span id="page-6-1"></span>Zawartość zestawu

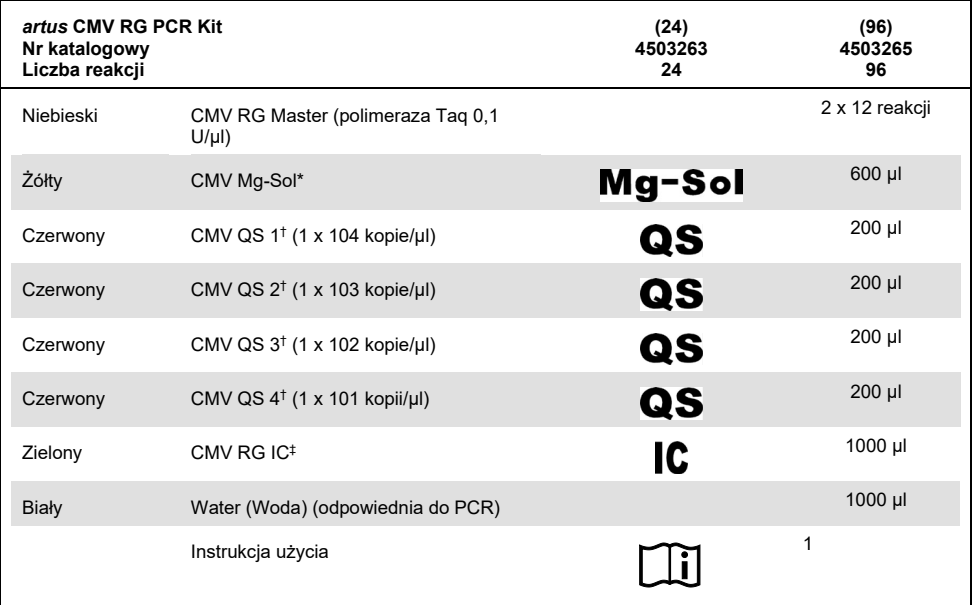

\* Roztwór magnezu.

† Quantitation Standard — wzorzec ilościowy

‡ Internal Control — kontrola wewnętrzna

# <span id="page-7-0"></span>Materiały wymagane, ale niedostarczone

#### <span id="page-7-1"></span>**Odczynniki**

Zestaw do izolacji DNA (patrz część "[Izolacja DNA](#page-11-1)", strona [12](#page-11-1))

#### <span id="page-7-2"></span>Materiały eksploatacyjne

- Jałowe końcówki do pipet z filtrami
- Strip Tubes and Caps, 0.1 ml, do stosowania w rotorze 72-Well Rotor (nr kat. 981103 lub 981106)
- **Zamiennie**: PCR Tubes, 0.2 ml, do stosowania w rotorze 36-Well Rotor (nr kat. 981005 lub 981008)

#### <span id="page-7-3"></span>Wyposażenie

- <span id="page-7-4"></span>Pipety (z regulacją)[\\*](#page-7-5)
- Wytrząs[a](#page-7-4)rka<sup>\*</sup>
- Wirówka laboratoryjn[a](#page-7-4)\* z rotorem dla probówek reakcyjnych o pojemności 2 ml
- Aparaty Rotor-Gene Q MD[x\\*](#page-7-4) z kanałami fluorescencyjnymi Cycling Green i Cycling Yellow
- Oprogramowanie Rotor-Gene Q w wersji 2.3.5 lub wyższej
- Blok chłodzący (Loading Block 72 x 0.1 ml Tubes, nr kat. 9018901, lub Loading Block 96 x 0.2 ml Tubes, nr kat. 9018905)

<span id="page-7-5"></span>\* Przed użyciem upewnić się, że aparaty zostały sprawdzone i skalibrowane zgodnie z zaleceniami producenta.

### <span id="page-8-0"></span>Ostrzeżenia i środki ostrożności

#### <span id="page-8-1"></span>Informacje dotyczące bezpieczeństwa

Podczas pracy ze środkami chemicznymi należy zawsze używać odpowiedniego fartucha laboratoryjnego, rękawiczek jednorazowych i okularów ochronnych. W celu uzyskania dodatkowych informacji należy zapoznać się z odpowiednimi kartami charakterystyki (Safety Data Sheet, SDS). Są one dostępne online w wygodnym i kompaktowym formacie PDF pod adresem **[www.qiagen.com/safety](http://www.qiagen.com/safety)**. Na tej stronie można wyszukiwać, wyświetlać i drukować karty charakterystyk dla wszystkich zestawów i składników zestawów firmy **QIAGEN** 

Pozostałości próbek i odczynników należy utylizować zgodnie z lokalnymi przepisami dotyczącymi bezpieczeństwa.

#### <span id="page-8-2"></span>Środki ostrożności

Użytkownik powinien zawsze zwracać uwagę na następujące kwestie:

- Używać jałowych końcówek do pipet z filtrami.
- Materiały pozytywne (próbki, kontrole pozytywne i amplikony) przechowywać i izolować oddzielnie względem innych odczynników i dodawać je do mieszaniny reakcyjnej w osobnym miejscu.
- Przed rozpoczęciem oznaczenia całkowicie rozmrozić wszystkie odczynniki w temperaturze pokojowej (15–25°C).
- Po rozmrożeniu wymieszać składniki (kilka razy pipetując w górę i w dół lub wytrząsając pulsacyjnie), a następnie krótko odwirować.
- Pracować szybko i trzymać składniki na lodzie lub w bloku chłodzącym (72/96-dołkowy blok ładowania).

# <span id="page-9-0"></span>Przechowywanie i sposób postępowania z odczynnikami

Składniki zestawu *artus* CMV RG PCR Kit należy przechowywać w temperaturze od –30°C do –15°C, w której zachowują stabilność aż do daty ważności podanej na etykiecie. Należy unikać wielokrotnego rozmrażania i zamrażania (>2x), ponieważ może to doprowadzić do obniżenia czułości oznaczeń. Jeśli odczynniki będą używane sporadycznie, należy zamrozić je w porcjach. Czas przechowywania w temperaturze 2–8°C nie powinien przekraczać 5 godzin.

# <span id="page-9-1"></span>Przechowywanie i sposób postępowania z próbkami

**Uwaga**: Wszystkie próbki należy traktować jako materiał potencjalnie zakaźny.

**Uwaga**: Wyniki badań analitycznych przeprowadzonych w celu weryfikacji działania tego zestawu wskazują osocze EDTA jako materiał próbki najlepiej nadający się do testów wykrywających wirusa CMV. Z tego względu zalecamy używanie tego materiału z zestawem *artus* CMV RG PCR Kit.

Zestaw *artus* CMV RG PCR Kit zwalidowano za pomocą próbek ludzkiego osocza EDTA. Inne materiały próbek nie zostały zwalidowane. Do przygotowania próbek należy używać wyłącznie zalecanego zestawu do izolacji kwasów nukleinowych (patrz cześć "Izolacja [DNA](#page-11-1)", strona [12](#page-11-1)).

W przypadku stosowania określonych materiałów próbek należy ściśle przestrzegać instrukcji dotyczących ich pobierania, transportowania i przechowywania.

#### <span id="page-10-0"></span>Pobieranie próbek

Każde pobranie krwi powoduje uraz naczyń krwionośnych (tętnic, żył, naczyń włosowatych). Należy korzystać tylko z niezakaźnych i jałowych materiałów. Do pobierania krwi powinien być dostępny odpowiedni sprzęt jednorazowego użytku. Do nakłuć żył nie należy używać zbyt cienkich kapilar. Krew żylną należy pobierać z odpowiednich miejsc zgięcia łokciowego, przedramienia lub grzbietu dłoni. Krew należy pobierać do standardowych probówek do pobierania próbek (z czerwoną zatyczką, firmy Sarstedt® lub odpowiednik innego producenta). Należy pobrać objętość 5–10 ml krwi do probówki z EDTA. Zawartość probówek należy wymieszać, odwracając probówki tuż po pobraniu próbki (8x, nie wstrząsać).

**Uwaga**: Nie należy używać próbek heparynizowanych.

#### <span id="page-10-1"></span>Przechowywanie próbek

Krew pełną należy w ciągu 6 godzin rozdzielić na osocze i składniki komórkowe, wirując ją przez 20 minut przy 800–1600 x *g* (9,10). Oddzielone osocze należy przenieść do jałowych próbek polipropylenowych. Rutynowe mrożenie próbek lub przechowywanie ich przez dłuższy czas może zmniejszyć czułość oznaczenia.

#### <span id="page-10-2"></span>Transport próbek

Podstawową zasadą jest transportowanie materiału próbek w odpornym na rozbicie pojemniku. W ten sposób można zapobiec potencjalnemu niebezpieczeństwu zakażenia spowodowanego wyciekiem materiału próbki. Próbki należy transportować zgodnie z lokalnymi i krajowymi przepisami prawa dotyczącymi transportu materiału zakaźnego $\dot{\cdot}$ .

Próbki należy wysłać w ciągu 6 godzin. Nie jest zalecane przechowywanie próbek w miejscu, gdzie zostały pobrane. Można przesyłać próbki pocztą, pod warunkiem przestrzegania przepisów prawa dotyczących transportu materiału zakaźnego. Zalecany jest transport próbek kurierem. Próbki krwi należy transportować schłodzone (2–8°C), a oddzielone osocze — głęboko zamrożone (od –30 do –15°C).

<span id="page-10-3"></span><sup>\*</sup> Międzynarodowe Zrzeszenie Przewoźników Powietrznych (International Air Transport Association, IATA). Przepisy dotyczące transportu materiałów niebezpiecznych w międzynarodowym transporcie lotniczym (Dangerous Goods Regulations).

### <span id="page-11-0"></span>**Procedura**

#### <span id="page-11-1"></span>Izolacja DNA

Przedstawione zestawy firmy QIAGEN ([Tabela 1](#page-11-2)) zostały zwalidowane do oczyszczania wirusowego DNA we wskazanych typach ludzkich próbek stosowanych z zestawem *artus* CMV RG PCR Kit. Oczyszczanie wirusowego DNA należy wykonywać zgodnie z instrukcjami zawartymi w odpowiednich instrukcjach obsługi zestawów.

<span id="page-11-2"></span>**Tabela 1. Zestawy do oczyszczania zwalidowane do stosowania z zestawem** *artus* **CMV RG PCR Kit**

| Materiał próbki | Objetość<br>próbki | Zestaw do izolacji kwasów<br>nukleinowych | Numer katalogowy | Nośnik RNA         |
|-----------------|--------------------|-------------------------------------------|------------------|--------------------|
| Osocze EDTA     | 500 ul             | QIAamp <sup>®</sup> DSP Virus Kit         | 60704            | Zawarty w zestawie |
| Osocze EDTA     | 400 ul             | EZ1 <sup>®</sup> DSP Virus Kit (48)       | 62724            | Zawarty w zestawie |

**Uwaga**: Użycie nośnika RNA ma kluczowe znaczenie dla wydajności izolacji i, co za tym idzie, dla uzysku DNA/RNA. Aby zwiększyć stabilność nośnika RNA dostarczonego z zestawem QIAamp DSP Virus Kit, zalecamy postępowanie zgodnie z informacjami dotyczącymi rekonstytucji i przechowywania nośnika RNA podanymi w części "Przygotowywanie odczynników i buforów" dokumentu *QIAamp DSP Virus Kit — Instrukcja obsługi*.

**Uwaga**: Kontroli wewnętrznej zestawu *artus* CMV RG PCR Kit można używać bezpośrednio w procedurze izolacji. W procedurze izolacji należy uwzględnić jedną negatywną próbkę osocza. Sygnał otrzymany dla kontroli wewnętrznej jest podstawą do oceny izolacji (patrz część ["Kontrola wewnętrzna](#page-12-0)*"* poniżej).

#### <span id="page-12-0"></span>Kontrola wewnętrzna

Wraz z zestawem dostarczana jest kontrola wewnętrzna (CMV RG IC). Dzięki temu użytkownik może kontrolować procedurę izolacji DNA i sprawdzać przebieg reakcji PCR pod kątem potencjalnej inhibicji. Takie zastosowanie wymaga dodania kontroli wewnętrznej do procedury izolacji w stosunku 0,1 µl na 1 µl objętości elucji. Na przykład w przypadku korzystania z zestawu QIAamp DSP Virus Kit proces elucji DNA zachodzi w 60 µl buforu do elucji (AVE). Z tego względu na początku należy dodać 6 µl kontroli wewnętrznej. Ilość używanej kontroli wewnętrznej zależy wyłącznie od objętości elucji.

**Uwaga**: Kontrolę wewnętrzną i nośnik RNA (patrz "[Izolacja DNA](#page-11-1)", strona [12](#page-11-1)) należy dodawać wyłącznie do mieszaniny buforu do lizy i materiału próbki lub bezpośrednio do buforu do lizy.

Kontroli wewnętrznej nie wolno dodawać bezpośrednio do materiału próbki. W przypadku dodawania kontroli wewnętrznej do buforu do lizy należy zauważyć, że mieszaninę kontroli wewnętrznej i buforu do lizy-nośnika RNA należy przygotować na świeżo i niezwłocznie jej użyć (przechowywanie mieszaniny w temperaturze pokojowej lub w lodówce przez zaledwie kilka godzin może doprowadzić do nieprawidłowego działania kontroli wewnętrznej i obniżenia wydajności izolacji).

**Uwaga**: Nie dodawać kontroli wewnętrznej i nośnika RNA bezpośrednio do materiału próbki.

Aby można było uznać proces izolacji za pomyślny,  $C<sub>T</sub>$  kontroli wewnętrznej próbki negatywnego osocza, którą przetworzono w procesie oczyszczania (QIAamp DSP Virus Kit), musi osiągnąć wartość 27 ± 3 (próg: 0,03) podczas korzystania z aparatów Rotor-Gene Q (więcej informacji podano na stronie [26\)](#page-25-0). Określony rozrzut wynika z wariancji między aparatami oraz procesami oczyszczania. Większe odchylenie wskazuje na problem z oczyszczeniem. W takim przypadku należy sprawdzić poziom oczyszczenia i, w razie konieczności, zwalidować je po raz drugi. W razie jakichkolwiek pytań lub napotkania problemów należy skontaktować się z serwisem technicznym firmy QIAGEN.

Opcjonalnie kontroli wewnętrznej można użyć wyłącznie do kontroli przebiegu reakcji PCR pod kątem potencjalnej inhibicji. Takie zastosowanie wymaga dodania kontroli wewnętrznej bezpośrednio do mieszaniny CMV RG Master i roztworu CMV Mg-Sol, zgodnie z instrukcjami opisanymi w kroku [2b](#page-14-0) protokołu (strona [15\)](#page-14-0).

# <span id="page-13-0"></span>Protokół: Reakcja PCR i analiza danych

#### Ważne informacje przed rozpoczęciem

- Przed rozpoczęciem protokołu zapoznać się z obsługą aparatu Rotor-Gene Q. Więcej informacji podano w podręczniku użytkownika odpowiedniego aparatu.
- Upewnić się, że do każdej reakcji PCR dołączono co najmniej jeden wzorzec ilościowy, jak również co najmniej jedną kontrolę negatywną (woda odpowiednia do PCR). Aby wyznaczyć krzywą wzorcową, do każdej reakcji PCR należy użyć wszystkich 4 dostarczonych wzorców ilościowych (CMV QS 1–4).

#### Czynności do wykonania przed rozpoczęciem

- Upewnić się, że blok chłodzący (akcesorium aparatu Rotor-Gene Q) jest wstępnie schłodzony do temperatury 2–8°C.
- Przed rozpoczęciem całkowicie rozmrozić, wymieszać (kilka razy pipetując w górę i w dół lub szybko wytrząsając) i krótko odwirować wszystkie odczynniki.

#### Procedura

- 1. Umieścić żądaną liczbę probówek PCR w adapterach bloku chłodzącego.
- 2. W przypadku używania kontroli wewnętrznej do monitorowania procedury izolacji DNA i sprawdzania przebiegu reakcji PCR pod kątem potencjalnej inhibicji należy przejść do kroku [2a](#page-14-1). W przypadku używania kontroli wewnętrznej wyłącznie do sprawdzania przebiegu reakcji PCR pod kątem potencjalnej inhibicji należy przejść do kroku [2b.](#page-14-0)

**Uwaga**: Wysoce zalecane jest dodanie kontroli wewnętrznej do mieszaniny CMV RG Master i roztworu CMV Mg-Sol używanych do wzorców ilościowych. Na potrzeby wzorców ilościowych należy dodać kontrolę wewnętrzną bezpośrednio do mieszaniny CMV RG Master i roztworu CMV Mg-Sol, zgodnie z instrukcjami opisanymi w kroku [2b](#page-14-0) protokołu, i używać tej mieszaniny Master Mix do każdego wzorca ilościowego (CMV QS 1–4).

<span id="page-14-1"></span>2a. Kontrolę wewnętrzną dodano już do procedury izolacji (patrz część *[Kontrola](#page-12-0)  [wewnętrzna](#page-12-0)*, strona [13\)](#page-12-0). W takim przypadku należy przygotować mieszaninę Master Mix zgodnie z [Tabelą](#page-14-2) 2 (na kolejnej stronie).

Mieszanina reakcyjna zwykle zawiera wszystkie składniki wymagane do reakcji PCR z wyjątkiem próbki.

<span id="page-14-2"></span>**Tabela 2. Przygotowanie mieszaniny Master Mix (kontrola wewnętrzna używana do monitorowania izolacji DNA i sprawdzania przebiegu reakcji PCR pod kątem potencjalnej inhibicji)**

| Liczba próbek        |                | 12          |
|----------------------|----------------|-------------|
| <b>CMV RG Master</b> | $25$ µl        | $300$ $\mu$ |
| CMV Mg-Sol           | 5 <sub>µ</sub> | $60$ µl     |
| CMV RG IC            | 0 <sub>µ</sub> | $0 \mu l$   |
| Całkowita objętość   | $30 \mu$       | $360$ µl    |

<span id="page-14-0"></span>2b. Wymagane jest dodanie kontroli wewnętrznej bezpośrednio do mieszaniny CMV RG Master i roztworu CMV Mg-Sol. W takim przypadku należy przygotować mieszaninę Master Mix zgodnie z [Tabelą](#page-14-3) 3.

Mieszanina reakcyjna zwykle zawiera wszystkie składniki wymagane do reakcji PCR z wyjątkiem próbki.

<span id="page-14-3"></span>**Tabela 3. Przygotowanie mieszaniny Master Mix (kontrola wewnętrzna używana wyłącznie do sprawdzania przebiegu reakcji PCR pod kątem potencjalnej inhibicji)**

| Liczba próbek        |                       | 12      |
|----------------------|-----------------------|---------|
| <b>CMV RG Master</b> | $25$ µ                | 300 µl  |
| CMV Mg-Sol           | $5 \mu$               | $60$ µl |
| CMV RG IC            | $2 \mu$               | $24$ µl |
| Całkowita objętość   | $32 \mu$ <sup>*</sup> | 384 µl* |

Wzrost objętości spowodowany dodaniem kontroli wewnętrznej jest pomijany podczas przygotowania reakcji PCR. Nie obniża to czułości systemu detekcji.

3. Za pomocą pipety przenieść 30 µl mieszaniny Master Mix do każdej probówki PCR, a następnie dodać 20 µl próbki DNA po elucji (patrz [Tabela 4](#page-15-0)). Analogicznie jako kontroli pozytywnej należy użyć 20 µl co najmniej jednego ze wzorców ilościowych (CMV QS 1–4), a jako kontroli negatywnej 20 µl wody (woda odpowiednia do PCR).

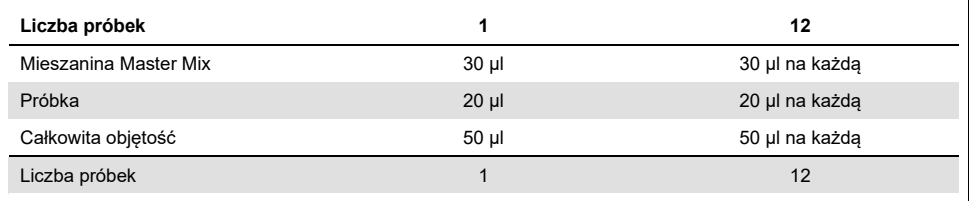

<span id="page-15-0"></span>**Tabela 4. Przygotowanie reakcji PCR**

- 4. Zamknąć probówki do reakcji PCR. Upewnić się, że pierścień blokujący (akcesorium do aparatu Rotor-Gene) jest umieszczony na górze rotora, aby zapobiec przypadkowemu otwarciu się probówek podczas cyklu.
- 5. W celu detekcji DNA wirusa CMV utworzyć profil temperaturowy zgodnie z poniższymi krokami.

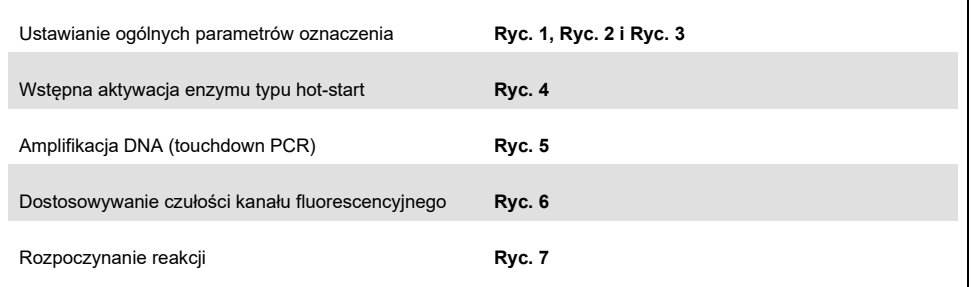

Cała specyfikacja odnosi się do oprogramowania Rotor-Gene Q w wersji 2.3.5 lub wyższej. Dalsze informacje na temat programowania aparatów Rotor-Gene można znaleźć w odpowiednich podręcznikach użytkownika aparatów. Na ilustracjach odpowiednie ustawienia zakreślono czarnymi ramkami. Przedstawione ilustracje dotyczą aparatów Rotor-Gene Q.

6. Otworzyć okno dialogowe **New Run Wizard** (Kreator nowej reakcji) [\(Ryc. 1](#page-16-0) na kolejnej stronie). Zaznaczyć pole wyboru **Locking Ring Attached** (Pierścień blokujący zamocowany) i kliknąć przycisk **Next** (Dalej).

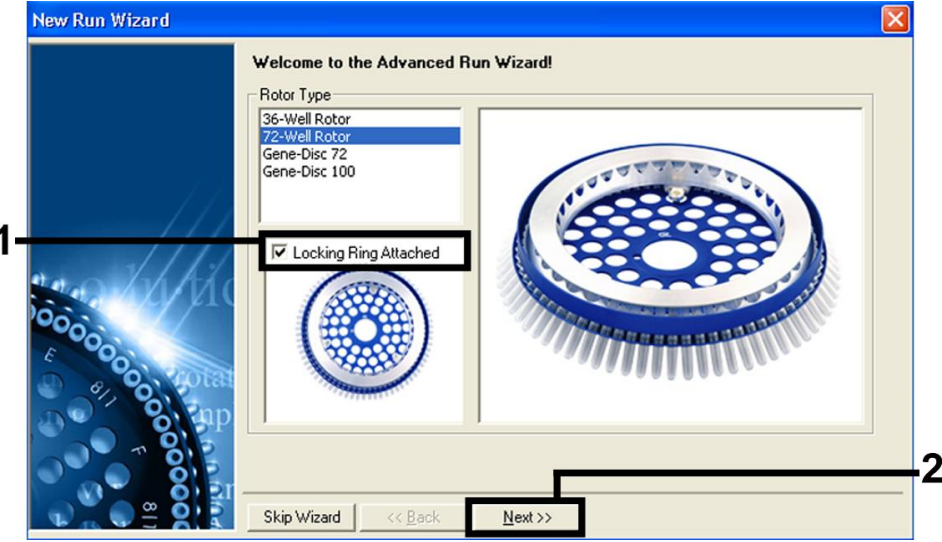

<span id="page-16-0"></span>Ryc. 1. Okno dialogowe "New Run Wizard" (Kreator nowej reakcji).

7. Wybrać wartość 50 dla objętości reakcji PCR, a następnie kliknąć przycisk **Next** (Dalej) ([Ryc. 2\)](#page-17-0).

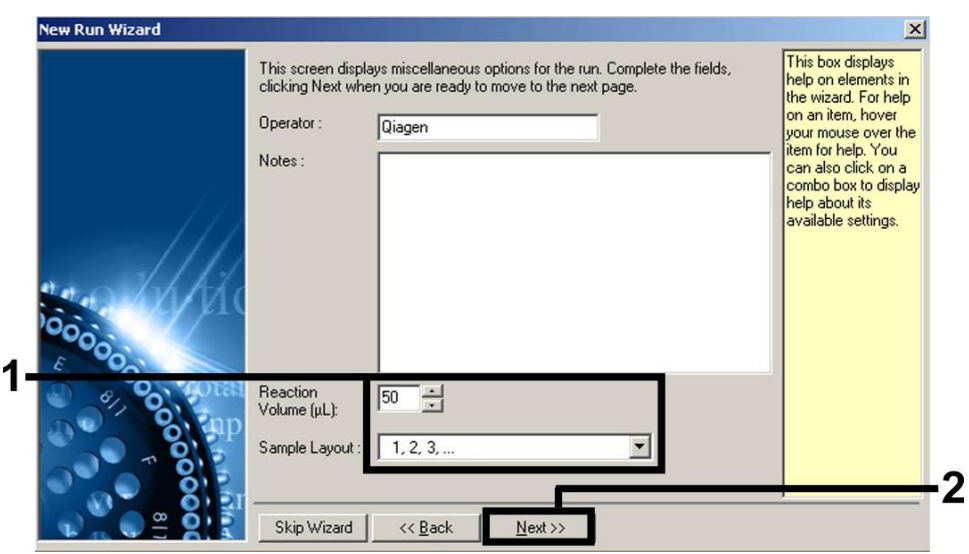

<span id="page-17-0"></span>**Ryc. 2. Ustawianie ogólnych parametrów oznaczenia.**

8. Kliknąć przycisk **Edit Profile** (Edytuj profil) w kolejnym oknie dialogowym **New Run Wizard** (Kreator nowej reakcji) [\(Ryc.](#page-18-0) 3), a następnie zaprogramować profil temperaturowy w sposób przedstawiony na rycinach (od [Ryc. 3](#page-18-0) do [Ryc. 5\)](#page-19-0).

|        | Temperature Profile :          |                            |                   |               |                       | This box displays                                                                                                    |
|--------|--------------------------------|----------------------------|-------------------|---------------|-----------------------|----------------------------------------------------------------------------------------------------|
|        | Edit Profile<br>Channel Setup: |                            |                   |               |                       | help on elements in<br>the wizard. For help<br>on an item, hover<br>your mouse over the<br>item for help. You<br>can also click on a<br>combo box to display.<br>help about its<br>available settings. |
|        | Name                           | Source                     | Detector          | Gain          | Create New            |                                                                                                    |
|        | Green<br>Yellow                | 470nm<br>530 <sub>nm</sub> | 510nm<br>555nm    | 5<br>5        | Edit                  |                                                                                                    |
| 100000 | Orange                         | 585nm                      | 610 <sub>nm</sub> | 5             | Edit Gain             |                                                                                                    |
|        | Red<br>Crimson                 | 625nm<br>680nm             | 660nm<br>710hp    | $\frac{5}{7}$ | Remove                |                                                                                                    |
|        |                                |                            |                   |               | <b>Reset Defaults</b> |                                                                                                    |
|        |                                | Gain Optimisation          |                   |               |                       |                                                                                                    |
|        |                                |                            |                   |               |                       |                                                                                                    |

<span id="page-18-0"></span>**Ryc. 3. Edycja profilu.**

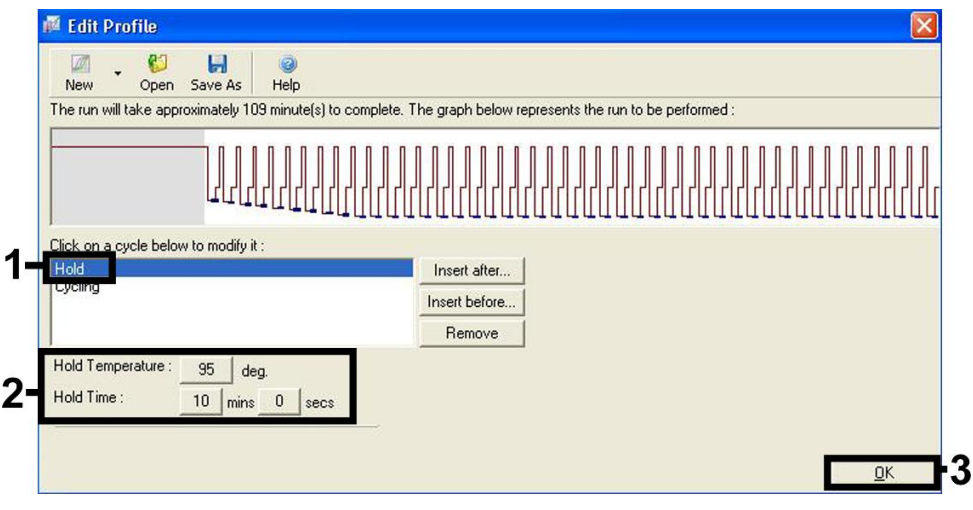

<span id="page-18-1"></span>**Ryc. 4. Wstępna aktywacja enzymu typu hot-start.**

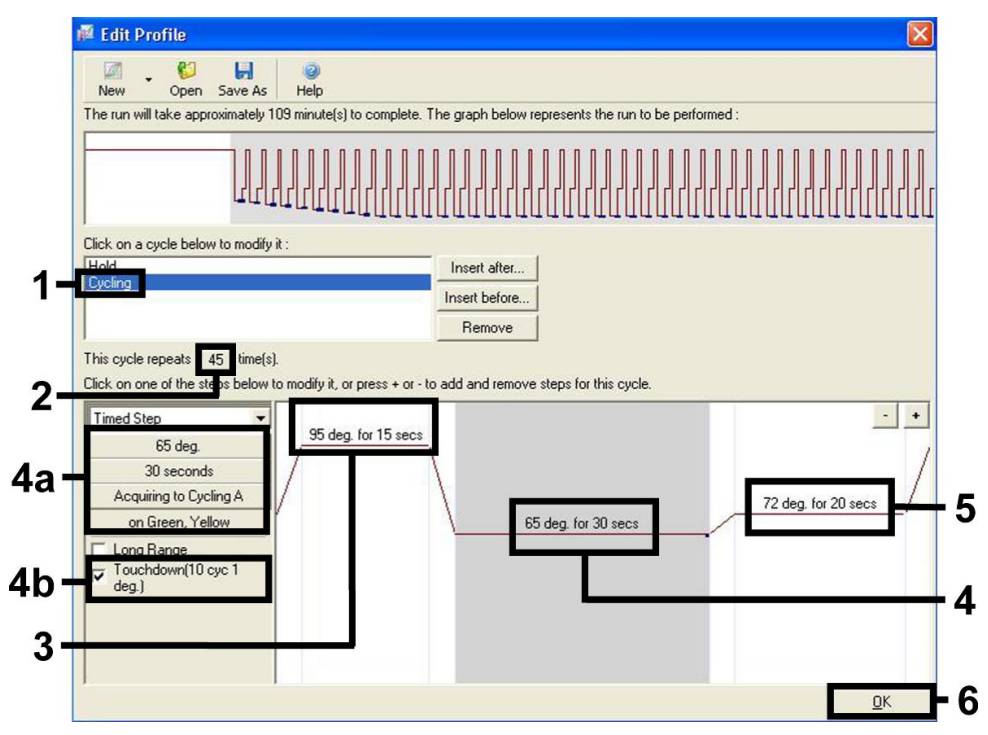

<span id="page-19-0"></span>**Ryc. 5. Amplifikacja DNA. Upewnić się, że aktywowano funkcję touchdown dla 10 cykli na etapie hybrydyzacji starterów.**

9. Zakres detekcji kanałów fluorescencyjnych należy określić na podstawie natężenia fluorescencji w probówkach PCR. Kliknąć przycisk **Gain Optimisation** (Optymalizacja wzmocnienia) w oknie dialogowym **New Run Wizard** (Kreator nowej reakcji) (patrz [Ryc.](#page-18-0) 3 na poprzedniej stronie), aby otworzyć okno dialogowe **Auto-Gain Optimisation Setup** (Konfiguracja optymalizacji wzmocnienia automatycznego). Ustawić temperaturę kalibracji na 65°C, aby odpowiadała ona temperaturze podczas etapu przyłączania starterów (hybrydyzacja) programu amplifikacji [\(Ryc. 6](#page-20-0) na kolejnej stronie).

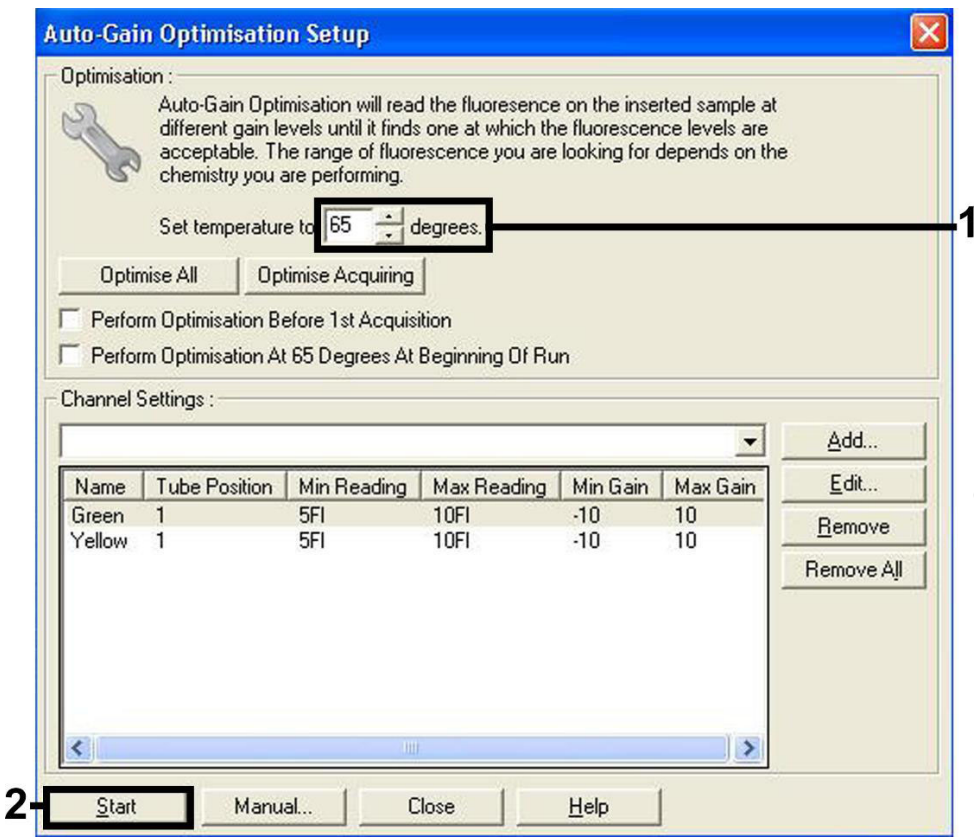

<span id="page-20-0"></span>**Ryc. 6. Dostosowywanie czułości kanału fluorescencyjnego.**

10. Wartości wzmocnienia określone podczas kalibracji kanału są zapisywane automatycznie i wyświetlane w ostatnim oknie menu procedury programowania [\(Ryc. 7](#page-21-0) na kolejnej stronie). Kliknąć przycisk **Start Run** (Rozpocznij reakcję).

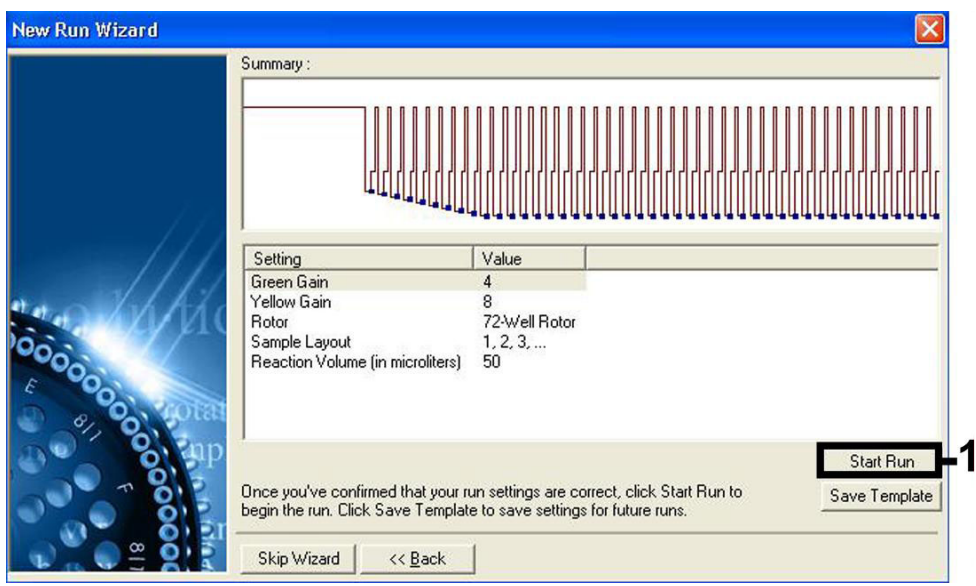

<span id="page-21-0"></span>**Ryc. 7. Rozpoczynanie reakcji.**

### <span id="page-22-0"></span>Interpretacja wyników

#### <span id="page-22-1"></span>Oznaczenie ilościowe

Dostarczone wzorce ilościowe (CMV QS 1–4) są traktowane jak wcześniej oczyszczone próbki. Taka sama objętość (20 µl) jest stosowana bezpośrednio w reakcji PCR (brak konieczności dalszej izolacji). Aby wyznaczyć krzywą wzorcową w aparatach Rotor-Gene Q, należy użyć wszystkich 4 wzorców ilościowych i zdefiniować je w oknie dialogowym **Edit Samples** (Edytuj próbki) jako wzorce o określonych stężeniach (patrz podręcznik użytkownika odpowiedniego aparatu).

**Uwaga**: Aby zapewnić dokładność oznaczenia ilościowego, wysoce zalecane jest dodanie kontroli wewnętrznej do mieszaniny CMV RG Master i roztworu CMV Mg-Sol używanych do wzorców ilościowych. W tym celu należy dodać kontrolę wewnętrzną bezpośrednio do mieszaniny CMV RG Master i roztworu CMV Mg-Sol, zgodnie z instrukcjami opisanymi w kroku [2b](#page-14-0) protokołu (strona [15\)](#page-14-0), i używać tej mieszaniny Master Mix do każdego wzorca ilościowego (CMV QS 1–4).

**Uwaga**: Wzorce ilościowe są zdefiniowane w kopiach/µl. Aby przekształcić wartości wyznaczone z krzywej wzorcowej na kopie/ml materiału próbki, należy skorzystać z poniższego wzoru:

#### **Wynik** � **kopie ml** �**<sup>=</sup> Wynik (kopie/µl) x Objętość elucji (µl) Objętość próbki (ml)**

Zasadą jest wstawienie początkowej objętości próbki do powyższego wzoru. Należy tak postąpić, jeśli przed izolacją kwasu nukleinowego zmianie uległa objętość próbki (np. zmniejszyła się w wyniku odwirowania lub zwiększyła się przez dodanie objętości wymaganej do izolacji).

**Uwaga**: Wzorce ilościowe skalibrowano względem 1. międzynarodowego wzorca dla ludzkiego cytomegalowirusa (kod NIBSC: 09/162) określonego przez Światową Organizację Zdrowia (World Health Organization, WHO).

Wzór na przekształcenie wartości w kopiach/ml na wartość w IU/ml w przypadku zestawu QIAamp DSP Virus Kit:

#### **WHO (IU/ml) = 2,933 x artus CMV (kopie/ml)**

**Uwaga**: W przypadku procedury QIAamp wartości dla próbek oznaczonych ilościowo muszą mieścić się w liniowym zakresie od QS 1 x 10<sup>1</sup> do 1 x 10<sup>4</sup> kopii/µl. Nie można zagwarantować prawidłowości oznaczenia ilościowego poza tym zakresem.

Wzór na przekształcenie wartości w kopiach/ml na wartość w IU/ml w przypadku zestawu EZ1 DSP Virus Kit używanego w aparacie EZ1 Advanced XL:

#### **WHO (IU/ml) = 0,794 x artus CMV (kopie/ml)**

**Uwaga**: W przypadku procedury EZ1 wartości dla próbek oznaczonych ilościowo muszą mieścić się w liniowym zakresie od 3,16E+02 do 1,00E+08 kopii/ml. Nie można zagwarantować prawidłowości oznaczenia ilościowego poza tym zakresem.

#### <span id="page-23-0"></span>Wyniki

Przykłady pozytywnych i negatywnych reakcji PCR podano na [Ryc. 8](#page-24-0) i [Ryc. 9](#page-24-1) (na kolejnej stronie).

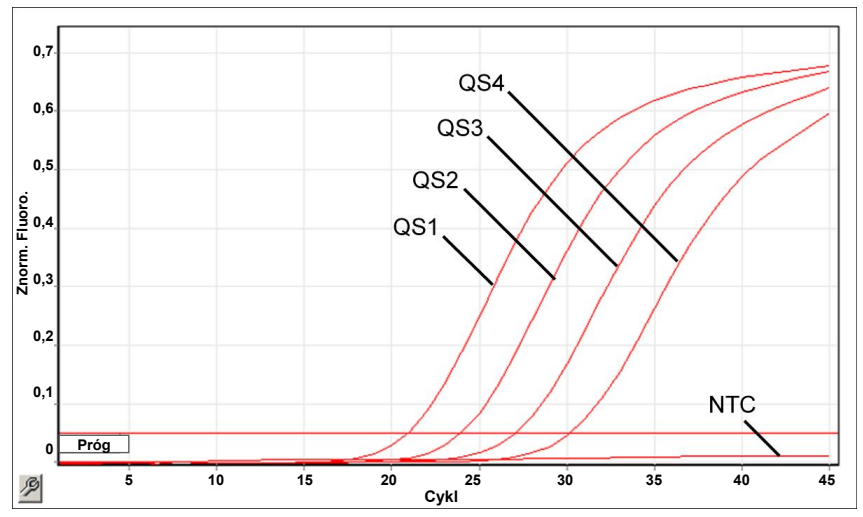

<span id="page-24-0"></span>**Ryc. 8. Detekcja wzorców ilościowych (CMV QS 1–4) w kanale fluorescencyjnym Cycling Green. NTC: kontrola bez matrycy (kontrola negatywna).**

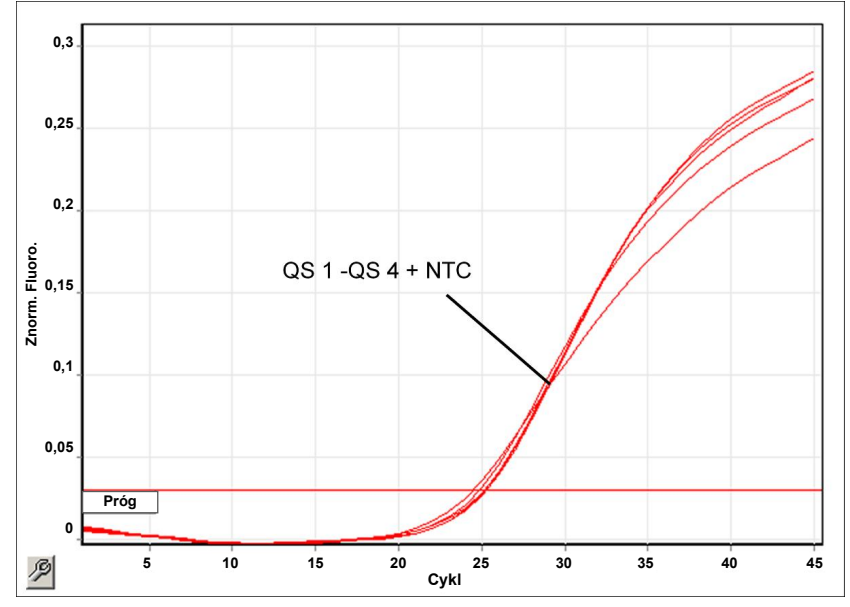

<span id="page-24-1"></span>**Ryc. 9**. **Detekcja kontroli wewnętrznej (Internal Control, IC) w kanale fluorescencyjnym Cycling Yellow z równoczesną amplifikacją wzorców ilościowych (CMV QS 1–4). NTC: kontrola bez matrycy (kontrola negatywna).**

Wykryto sygnał w kanale fluorescencyjnym Cycling Green.

Pozytywny wynik analizy: próbka zawiera DNA wirusa CMV.

W takim przypadku detekcja sygnału z kanału Cycling Yellow nie ma znaczenia, ponieważ wysokie początkowe stężenie DNA wirusa CMV (pozytywny sygnał w kanale Cycling Green) może prowadzić do obniżenia sygnału fluorescencyjnego lub jego braku dla kontroli wewnętrznej w kanale Cycling Yellow (w mechanizmie kompetycyjnym).

<span id="page-25-0"></span>Brak sygnału w kanale fluorescencyjnym Cycling Green. W tym samym czasie w kanale fluorescencyjnym Cycling Yellow otrzymano sygnał z kontroli wewnętrznej.

Nie wykryto DNA wirusa CMV w próbce. Wynik można uznać za negatywny.

W przypadku negatywnego wyniku reakcji PCR dla CMV, wykrycie sygnału z kontroli wewnętrznej wyklucza możliwość inhibicji reakcji PCR.

Brak sygnału w kanale Cycling Green lub w kanale Cycling Yellow.

Wynik jest niejednoznaczny.

Informacje dotyczące przyczyn błędów i ich rozwiązywania można znaleźć w części ["Rozwiązywanie problemów"](#page-41-0), strona [42.](#page-41-0)

# <span id="page-26-0"></span>Kontrola jakości

Zgodnie z poświadczonym certyfikatem ISO systemem zarządzania jakością firmy QIAGEN każda seria zestawu *artus* CMV RG PCR Kit jest testowana pod kątem wstępnie ustalonych specyfikacji w celu zapewnienia powtarzalnej jakości produktu.

## <span id="page-26-1"></span>**Ograniczenia**

Wszystkie odczynniki są przeznaczone wyłącznie do celów diagnostyki in vitro.

Z produktu może korzystać wyłącznie personel odpowiednio poinstruowany i przeszkolony w zakresie procedur diagnostycznych in vitro.

W celu osiągnięcia optymalnych wyników reakcji PCR należy ściśle przestrzegać instrukcji w podręczniku użytkownika odpowiedniego aparatu.

Należy zwracać uwagę na daty ważności wydrukowane na pudełku i etykietach wszystkich składników zestawu. Nie używać przeterminowanych składników.

W rzadkich przypadkach mutacje w obrebie wysoce konserwatywnych regionów genomu wirusowego, do których przyłączają się startery i/lub sonda zestawu, mogą być przyczyną niedoszacowania miana wirusa lub niewykrycia obecności wirusa. Wiarygodność i skuteczność oznaczenia są regularnie weryfikowane.

### <span id="page-27-0"></span>Parametry skuteczności

#### <span id="page-27-1"></span>Czułość analityczna

Dla zestawu *artus* CMV RG PCR Kit oceniono analityczną granicę wykrywalności oraz analityczną granicę wykrywalności uwzględniającą stopień oczyszczenia próbki (granice czułości). Analityczną granicę wykrywalności uwzględniającą stopień oczyszczenia próbki wyznaczono za pomocą próbek klinicznych pozytywnych względem wirusa CMV w połączeniu z określoną metodą izolacji. Analityczną granicę wykrywalności wyznaczono natomiast niezależnie od wybranej metody izolacji, używając DNA wirusa CMV w znanym stężeniu.

W celu oceny czułości analitycznej zestawu *artus* CMV RG PCR Kit przygotowano szereg rozcieńczeń genomowego DNA wirusa CMV o stężeniach od 10 do stężenia nominalnego 0,00316 kopii/µl, a następnie przeanalizowano za pomocą zestawu *artus* CMV RG PCR Kit w aparatach Rotor-Gene. Testy wykonywano w 3 różnych dniach w 8 powtórzeniach. Wyniki określono poprzez analizę probitową. [Ryc. 10](#page-28-0) (na kolejnej stronie) zawiera graficzne przedstawienie analizy probitowej wykonywanej w aparacie Rotor-Gene 6000. Analityczna granica wykrywalności zestawu *artus* CMV RG PCR Kit używanego w aparatach Rotor-Gene Q MDx/Q/6000 i aparacie Rotor-Gene 3000 wynosi odpowiednio 0,36 kopii/µl (p = 0,05) i 0,24 kopii/µl (p = 0,05). Oznacza to, że istnieje 95-procentowe prawdopodobieństwo wykrycia wirusa przy stężeniu 0,36 kopii/µl lub 0,24 kopii/µl.

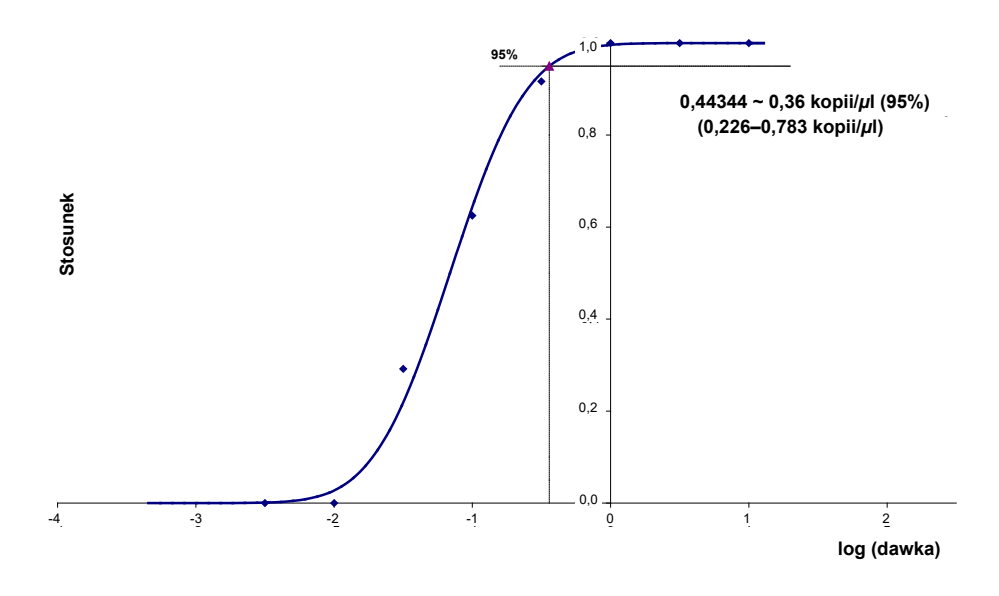

<span id="page-28-0"></span>**Ryc. 10. Analiza probitowa: CMV (Rotor-Gene 6000). Czułość analityczna zestawu** *artus* **CMV RG PCR Kit w aparacie Rotor-Gene 6000.**

Czułość analityczna uwzględniająca stopień oczyszczenia próbki (QIAamp DSP Virus Kit) dla zestawu *artus* CMV RG PCR Kit używanego w aparatach Rotor-Gene wyznaczono za pomocą szeregu rozcieńczeń materiału wirusa CMV od stężenia 1000 do stężenia nominalnego 0,316 kopii wirusa CMV/ml dodanych do próbek klinicznych osocza. Z próbek tych wyizolowano DNA za pomocą zestawu QIAamp DSP Virus Kit (objętość próbki do izolacji: 0,5 ml, objętość elucji: 60 µl). Każde z 8 rozcieńczeń przeanalizowano za pomocą zestawu *artus* CMV RG PCR Kit w 3 różnych dniach w 8 powtórzeniach. Wyniki określono poprzez analizę probitową. [Ryc. 11](#page-29-1) (na kolejnej stronie) zawiera graficzne przedstawienie analizy probitowej. Analityczna granica wykrywalności z uwzględnieniem stopnia oczyszczenia próbki dla zestawu *artus* CMV RG PCR Kit używanego w aparacie Rotor-Gene 3000 wynosi 57,1 kopii/ml (p = 0,05). Oznacza to, że istnieje 95-procentowe prawdopodobieństwo wykrycia wirusa przy stężeniu 57,1 kopii/ml.

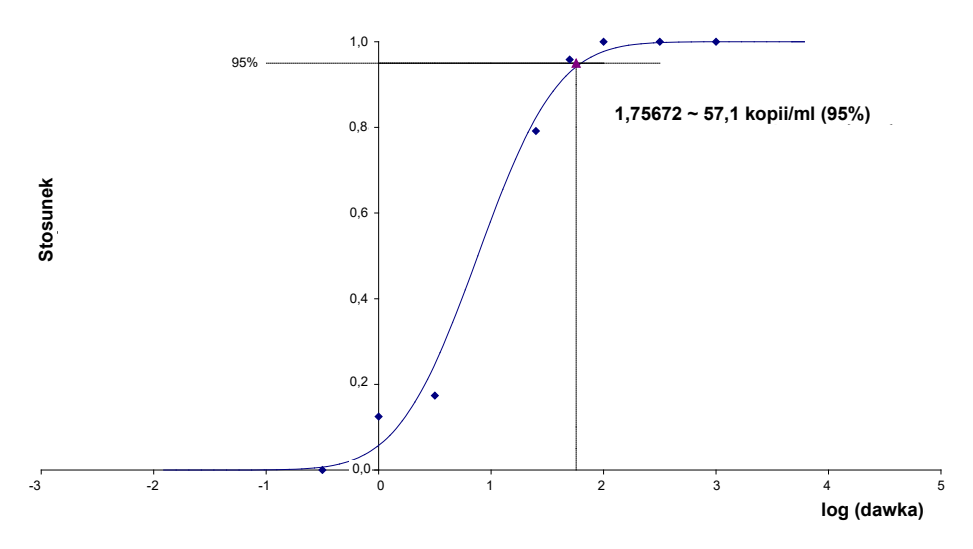

<span id="page-29-1"></span>**Ryc. 11. Analiza probitowa: CMV (Rotor-Gene 3000). Czułość analityczna z uwzględnieniem stopnia oczyszczenia próbki (QIAamp DSP Virus Kit, QIAGEN) dla zestawu** *artus* **CMV RG PCR Kit używanego w aparacie Rotor-Gene 3000.** 

Czułość analityczna z uwzględnieniem stopnia oczyszczenia próbki przy użyciu zestawu EZ1 DSP Virus Kit (objętość próbki do izolacji: 0,4 ml, objętość elucji: 60 µl) w aparacie EZ1 Advanced XL dla zestawu *artus* CMV RG PCR Kit używanego w aparacie Rotor-Gene 6000 wynosi 68,75 kopii/ml (p = 0,05). Oznacza to, że istnieje 95-procentowe prawdopodobieństwo wykrycia wirusa przy stężeniu 68,75 kopii/ml.

#### <span id="page-29-0"></span>Zakres liniowy

Zakres liniowy z uwzględnieniem stopnia oczyszczenia próbki przy użyciu zestawu EZ1 DSP Virus Kit (objętość próbki do izolacji: 0,4 ml, objętość elucji: 60 µl) w aparacie EZ1 Advanced XL wyznaczono, testując od 4 do 6 powtórzeń próbek materiału wirusa CMV z szeregu rozcieńczeń od 3,16E+01 do 1,00E+08 kopii/ml.

[Ryc. 12](#page-30-1) (na kolejnej stronie) zawiera graficzne przedstawienie analizy probitowej.

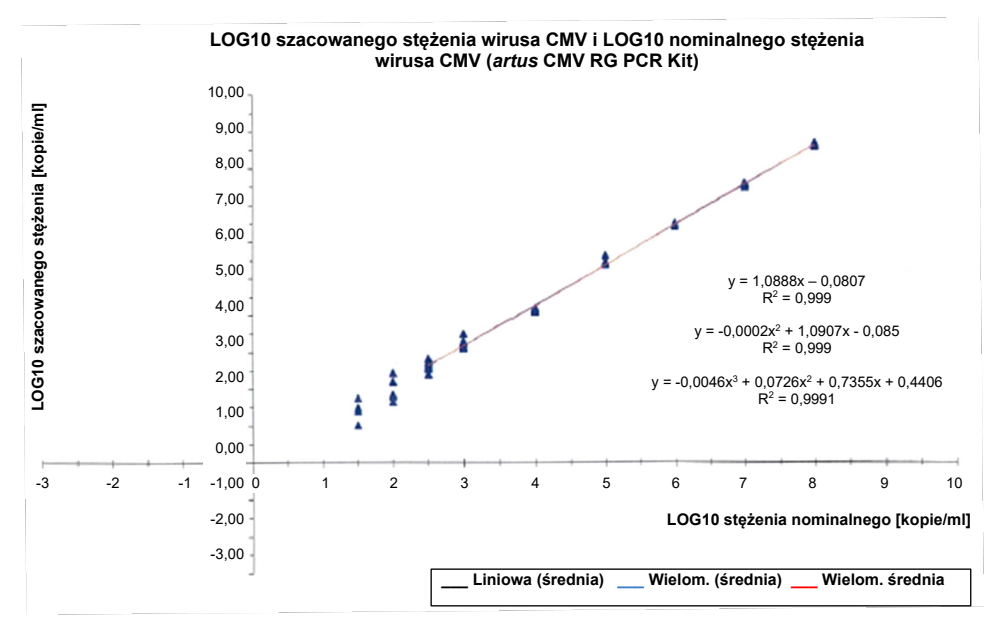

<span id="page-30-1"></span>**Ryc. 12. Regresja wielomianowa zbioru danych uzyskanych za pomocą zestawu** *artus* **CMV RG PCR Kit z uwzględnieniem stopnia oczyszczenia (EZ1 DSP Virus Kit) w aparacie EZ1 Advanced XL. Uwzględniono liniowy, kwadratowy i sześcienny model regresji.**

Zakres liniowy zestawu *artus* CMV RG PCR Kit z uwzględnieniem stopnia oczyszczenia próbki przy użyciu zestawu EZ1 DSP Virus Kit (objętość próbki do izolacji: 0,4 ml, objętość elucji: 60 µl) w aparacie EZ1 Advanced XL wynosi od 3,16E+02 do 1,00E+08 kopii/ml.

**Uwaga**: Zakres liniowy zestawu *artus* CMV RG PCR Kit z uwzględnieniem stopnia oczyszczenia próbki przy użyciu zestawu QIAamp DSP Virus Kit (objętość próbki do izolacji: 0,4 ml, objętość elucji: 60 µl) wynosi od 1,00E+01 do 1,00E+04 kopii/µl.

#### <span id="page-30-0"></span>Swoistość

Swoistość zestawu *artus* CMV RG PCR Kit wynika przede wszystkim z doboru starterów i sond oraz z zachowania rygorystycznych warunków reakcji. Startery i sondy sprawdzono za pomocą analizy porównawczej sekwencji pod kątem możliwego występowania obszarów homologicznych ze wszystkimi sekwencjami opublikowanymi w bankach genów. W ten sposób zapewniono wykrywalność wszystkich odnośnych szczepów.

Ponadto swoistość testu poddano walidacji za pomocą 100 różnych próbek osocza negatywnych względem wirusa CMV. 99 z tych próbek nie wygenerowało żadnego sygnału ze starterami i sondami swoistymi dla wirusa CMV, wchodzącymi w skład mieszaniny CMV RG Master.

**Uwaga**: 1 próbka, która wygenerowała sygnał ze starterami i sondami swoistymi dla wirusa CMV, dała również wynik pozytywny względem wirusa CMV w zestawach *artus* CMV LC i TM RG PCR Kit i prawdopodobnie jest pozytywna. Ostateczną swoistość wyznaczono na podstawie testów 100 odrębnych próbek dawców i wyniosła ona 99,00% (99/100).

Potencjalną reaktywność krzyżową zestawu *artus* CMV RG PCR Kit przebadano za pomocą grupy kontrolnej wymienionej w [Tabeli 5.](#page-31-0) Żaden z badanych patogenów nie był reaktywny. Nie zaobserwowano reakcji krzyżowej w przypadku zakażeń mieszanych.

| Grupa kontrolna                                                     | <b>CMV (kanał Cycling</b><br>Green lub kanał<br>Cycling A.FAM) | Kontrola wewnętrzna (kanał<br><b>Cycling Yellow lub kanał</b><br>Cycling A.JOE) |
|---------------------------------------------------------------------|----------------------------------------------------------------|---------------------------------------------------------------------------------|
| Ludzki herpeswirus typu 1 (wirus opryszczki<br>pospolitej 1)        |                                                                | $\ddot{}$                                                                       |
| Ludzki herpeswirus typu 2 (wirus opryszczki<br>pospolitej 2)        |                                                                | $\ddot{}$                                                                       |
| Ludzki herpeswirus typu 3 (wirus ospy wietrznej<br>i półpaśca)      |                                                                | +                                                                               |
| Ludzki herpeswirus typu 4 (wirus Epsteina-Barr)                     |                                                                | $+$                                                                             |
| Ludzki herpeswirus typu 6A                                          |                                                                | $\ddot{}$                                                                       |
| Ludzki herpeswirus typu 6B                                          |                                                                | $\ddot{}$                                                                       |
| Ludzki herpeswirus typu 7                                           |                                                                | $\ddot{}$                                                                       |
| Ludzki herpeswirus typu 8<br>(wirus związany z mięsakiem Kaposiego) |                                                                | $\ddot{}$                                                                       |
| Wirus zapalenia watroby typu A                                      |                                                                | $\ddot{}$                                                                       |
| Wirus zapalenia wątroby typu B                                      |                                                                | +                                                                               |
| Wirus zapalenia watroby typu C                                      |                                                                | $\ddot{}$                                                                       |

<span id="page-31-0"></span>**Tabela 5. Badanie swoistości zestawu z patogenami mogącymi wywołać reakcję krzyżową**

**(ciąg dalszy na kolejnej stronie)**

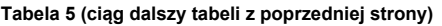

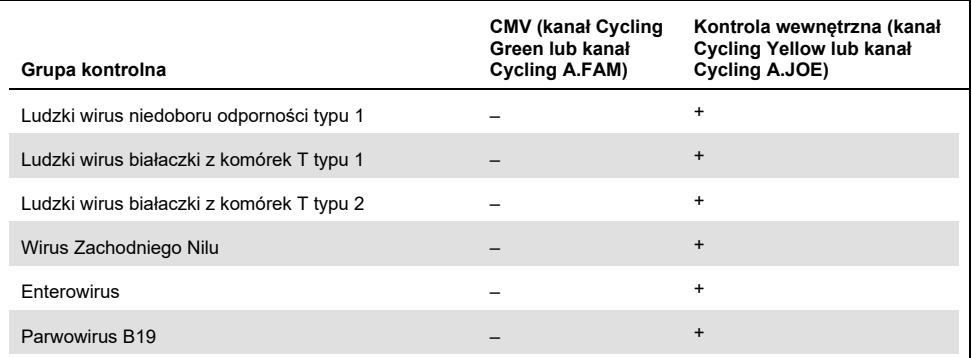

#### <span id="page-32-0"></span>Precyzja

Dane precyzji zestawu *artus* CMV RG PCR Kit zebrano za pomocą aparatów Rotor-Gene. Na podstawie tych danych określono całkowitą wariancję oznaczenia. Na całkowitą wariancję składa się zmienność wewnątrz oznaczenia (zmienność wielu wyników dla próbek o tym samym stężeniu w ramach jednego badania), zmienność między oznaczeniami (zmienność wielu wyników dla oznaczenia otrzymanych na różnych aparatach tego samego typu przez różnych operatorów w obrębie jednego laboratorium) oraz zmienność pomiędzy poszczególnymi partiami (zmienność wielu wyników dla oznaczenia uzyskanych za pomocą zestawów z różnych partii). Uzyskane dane posłużyły do określenia odchylenia standardowego, wariancji i współczynnika zmienności dla reakcji PCR swoistej patogenowo oraz reakcji PCR dla kontroli wewnętrznej.

Dane precyzji zestawu *artus* CMV RG PCR uzyskano z wykorzystaniem wzorca ilościowego o najniższym stężeniu (QS 4; 10 kopii/µl). Test przeprowadzono w 8 powtórzeniach. Dane precyzji obliczono na podstawie wartości C<sub>T</sub> krzywych amplifikacji (C<sub>T</sub>; cykl progowy, patrz [Tabela 6](#page-33-0) na kolejnej stronie). Ponadto dane precyzji dla wyników ilościowych w kopiach/µl zostały wyznaczone z wykorzystaniem odpowiednich wartości C<sub>T</sub> ( patrz [Tabela 7](#page-33-1) na kolejnej stronie). W oparciu o te wyniki całkowity rozrzut statystyczny dla dowolnej próbki o podanym stężeniu wynosi 1,21% (C<sub>T</sub>) lub 14,38% (stężenie) i 1,93% (<sub>T</sub>) dla detekcji kontroli wewnętrznej. Powyższe wartości są oparte na całości wszystkich pojedynczych wartości o określonych zmiennościach.

#### <span id="page-33-0"></span>**Tabela 6. Dane precyzji na podstawie wartości C<sub>T</sub>**

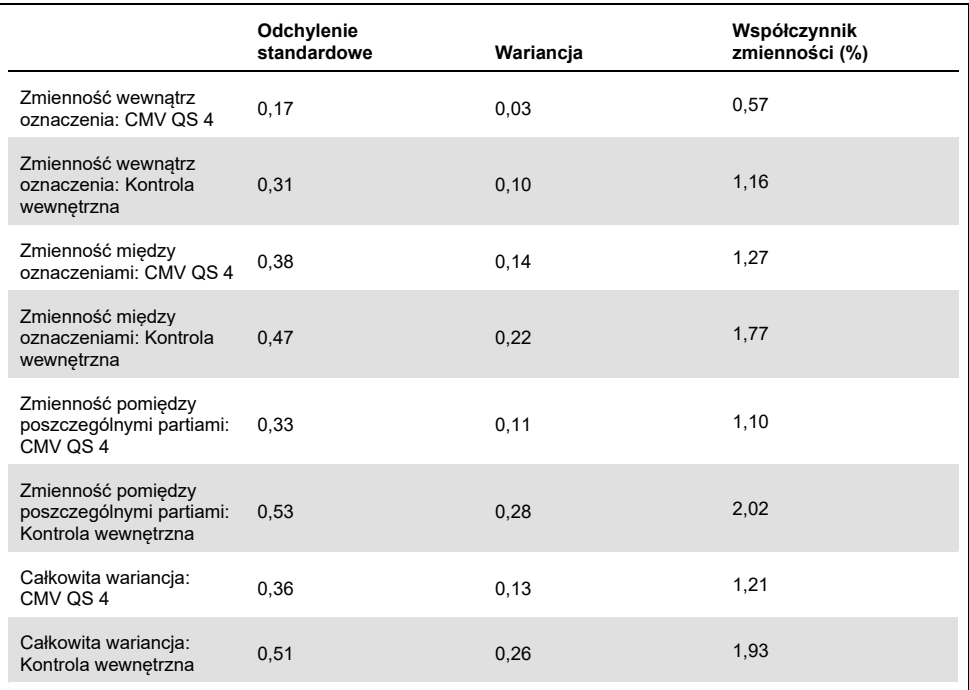

#### <span id="page-33-1"></span>**Tabela 7. Dane precyzji na podstawie wyników ilościowych (w kopiach/µl)**

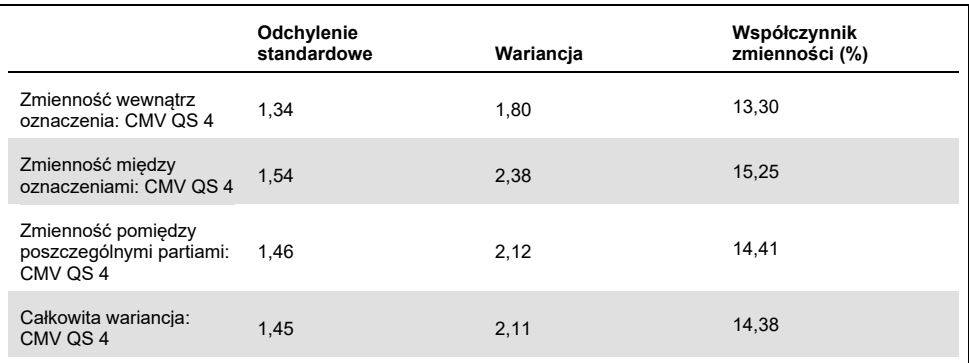

#### <span id="page-34-0"></span>Substancje zakłócające

Do negatywnych próbek osocza znajdujących się w różnych komercyjnie dostępnych systemach do zbierania krwi z różnymi antykoagulantami dodano DNA wirusa CMV. Obliczone stężenia (kopie/ml), średnia wartość  $C_T$ , odchylenia standardowe wartości  $C_T$ , współczynnik wariancji wartości C<sub>T</sub> i CV% wartości C<sub>T</sub> przedstawia [Tabela 8](#page-34-1). Odchylenia standardowe i współczynniki zmienności nie przekraczają poziomu 5%, a zatem mieszczą się w zakresie tolerancji. Nie odnotowano istotnego wpływu obecności różnych badanych substancji na przebieg reakcji PCR.

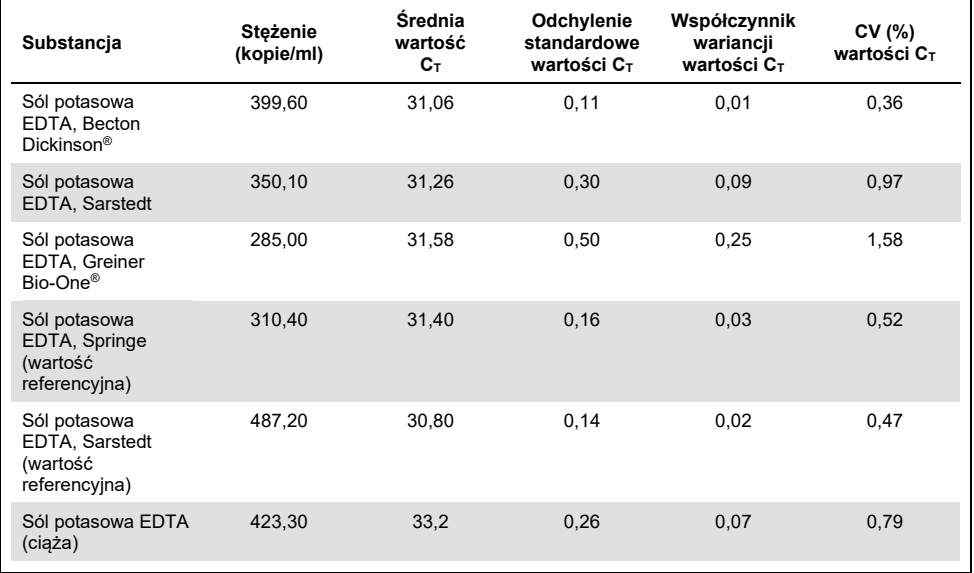

<span id="page-34-1"></span>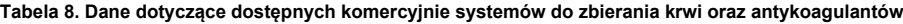

Do próbek osocza EDTA pozytywnych względem wirusa CMV o stężeniach 3 x LOD i 10 x LOD dodano substancje endogenne ([Tabela 9](#page-35-0) na kolejnej stronie). We wszystkich próbkach pomyślnie wykryto obecność wirusa. Nie zaobserwowano zakłóceń w przypadku próbek z podwyższonymi stężeniami inhibitorów endogennych (bilirubina, hemoglobina, trójglicerydy i albumina).

<span id="page-35-0"></span>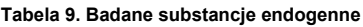

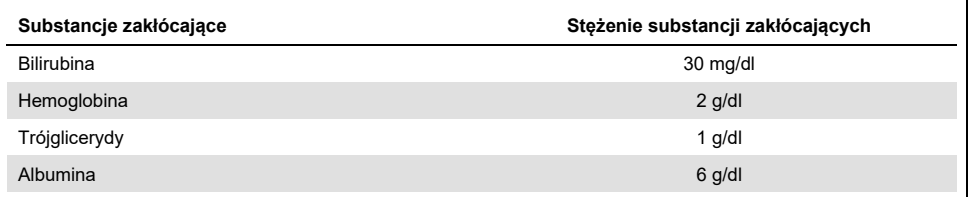

Leki powszechnie wykorzystywane podczas przeszczepów przetestowano w stężeniu równym 3x szczytowego stężenia po leczeniu farmakologicznym, zgodnie z zaleceniami przedstawionymi w wytycznej EP07-A2 instytutu CLSI® (11) (patrz [Tabela 10](#page-35-1)). Każdą z tych substancji dodano do próbek negatywnych względem wirusa CMV i próbek pozytywnych względem wirusa CMV, które testowano w 4 powtórzeniach.

Nie wykazano istotnego wpływu żadnej z testowanych substancji egzogennych na skuteczność zestawu *artus* CMV RG PCR Kit.

<span id="page-35-1"></span>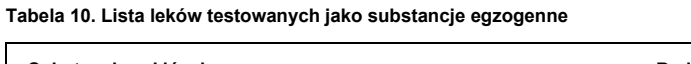

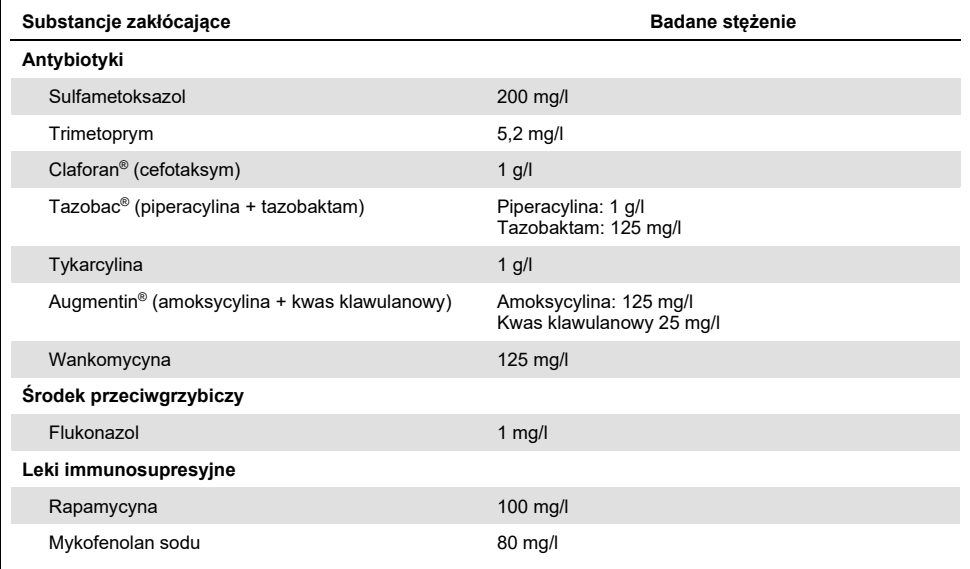

#### <span id="page-36-0"></span>Odporność

Weryfikacja odporności testu pozwala na wyznaczenie całkowitej częstości niepowodzeń dla zestawu *artus* CMV RG PCR Kit*.* Do 100 próbek osocza negatywnych względem wirusa CMV dodano wirusa CMV do końcowego stężenia 170 kopii/ml (w przybliżeniu trzykrotność stężenia dla granicy czułości analitycznej). Po izolacji za pomocą zestawu QIAamp DSP Virus Kit próbki te przeanalizowano za pomocą zestawu *artus* CMV RG PCR Kit*.* Dla wszystkich próbek zawierających wirusa CMV częstość niepowodzeń wyniosła 0%. Ponadto sprawdzono odporność kontroli wewnętrznej, oczyszczając i analizując 100 próbek osocza negatywnych względem wirusa CMV. Wynika z tego, że odporność zestawu *artus* CMV RG PCR Kit wynosi ≥99%.

#### <span id="page-36-1"></span>Odtwarzalność

Dane dotyczące odtwarzalności umożliwiają regularną ocenę działania zestawu *artus* CMV RG PCR Kit, jak również porównanie wydajności w stosunku do innych produktów. Dane te uzyskuje się, uczestnicząc w ustalonych programach badań biegłości.

Oprócz uczestnictwa w ustalonych programach badań biegłości w 3 zewnętrznych laboratoriach przetestowano panel wirusa CMV złożony z 10 członków ([Tabela 11](#page-37-0)), wykorzystując zestaw EZ1 DSP Virus Kit w aparacie EZ1 Advanced XL do oczyszczenia kwasu nukleinowego oraz zestaw *artus* RG PCR Kit do przetestowania eluatu zawierającego DNA.

| Numer panelu (typ członka panelu) | Członek panelu         | Skutek rozcieńczenia |
|-----------------------------------|------------------------|----------------------|
| 1001(1)                           | Negatywny              | Pula negatywna nr 1  |
| 1002(1)                           | Negatywny              | Pula negatywna nr 2  |
| 1003(2)                           | Silnie negatywny       | 50% pozytywnych      |
| 1004(2)                           | Silnie negatywny       | 50% pozytywnych      |
| 1005(3)                           | Słabo pozytywny        | 200 kopii/ml         |
| 1006(3)                           | Słabo pozytywny        | 200 kopii/ml         |
| 1007(4)                           | Umiarkowanie pozytywny | 2000 kopii/ml        |
| 1008(4)                           | Umiarkowanie pozytywny | 2000 kopii/ml        |
| 1009(5)                           | Silnie pozytywny       | 200 000 kopii/ml     |
| 1010(5)                           | Silnie pozytywny       | 200 000 kopii/ml     |

<span id="page-37-0"></span>**Tabela 11. Podsumowanie danych dotyczących członków panelu wirusa CMV**

W każdym ośrodku każdego dnia w okresie 6 dni 2 operatorów testowało panel złożony z 10 członków w dwóch powtórzeniach, korzystając z 3 serii zestawów odczynników. W ten sposób otrzymano 720 punktów danych: 20 próbek x 2 operatorów x 6 dni x 3 ośrodki.

Łączna odtwarzalność testu *artus* CMV RGQ MDx wyniosła ≤12% CV dla próbek o stężeniach z zakresu od 200 kopii/ml do 200 000 kopii/ml [\(Tabela 12](#page-37-1)).

| Typ_członka_panelu | L. obserwacji | Srednia | Mediana | Odchylenie<br>standardowe | Odsetek CV | <b>Minimum</b> |
|--------------------|---------------|---------|---------|---------------------------|------------|----------------|
|                    | 144           | 0.02    | 0.00    | 0.158                     | 849.84     | 0.00           |
| $\overline{2}$     | 144           | 0.68    | 0,83    | 0,630                     | 92.19      | $-0,10$        |
| 3                  | 144           | 1.91    | 1,95    | 0,226                     | 11,83      | 0,98           |
| $\overline{4}$     | 144           | 2.96    | 2,96    | 0,168                     | 5,68       | 2,16           |
| 5                  | 144           | 5,03    | 5,03    | 0.091                     | 1,80       | 4,75           |

<span id="page-37-1"></span>**Tabela 12. Podsumowanie ogółem (każdy typ członka panelu) — obserwowane wartości średnie**

Ogólne podsumowanie odsetków wariancji i odchyleń standardowych dla wartości log 10 IU/ml dla każdego z 5 paneli między seriami, ośrodkami, operatorami, dniami, reakcjami i w ramach reakcji zawiera [Tabela 13](#page-38-1) (na kolejnej stronie).

<span id="page-38-1"></span>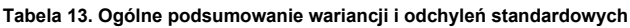

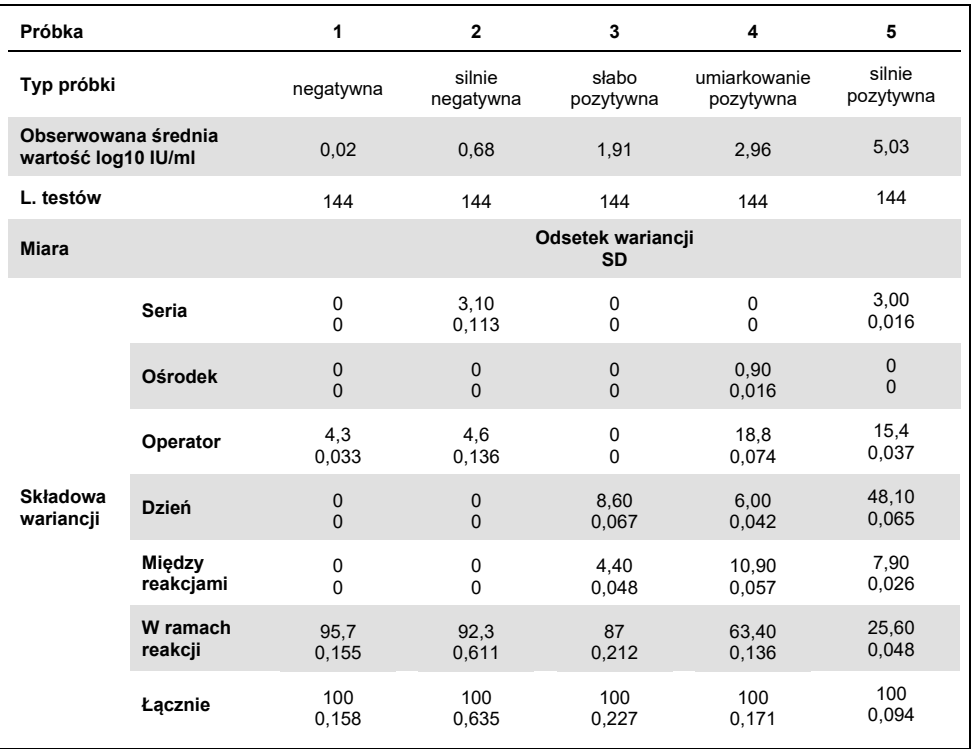

#### <span id="page-38-0"></span>Ocena diagnostyczna

Zestaw *artus* CMV RG PCR Kit poddano ocenie w badaniu, w ramach którego porównywano zestaw *artus* CMV RG PCR Kit z testem COBAS® AMPLICOR® CMV MONITOR® Test. Przeanalizowano 156 klinicznych próbek osocza EDTA zebranych retrospektywnie i prospektywnie. Wszystkie próbki przeanalizowano uprzednio za pomocą testu COBAS AMPLICOR CMV MONITOR Test używanego do rutynowej diagnostyki i otrzymano wyniki pozytywne lub negatywne.

DNA wirusa CMV przeznaczone do testów przy użyciu zestawu *artus* CMV RG PCR Kit wyizolowano za pomocą zestawu QIAamp DSP Virus Kit, dodając kontrolę wewnętrzną zestawu *artus* CMV RG PCR Kit do izolacji. Analizę przeprowadzano w aparacie Rotor-Gene 3000. Próbki przeznaczone do testów przy użyciu testu COBAS AMPLICOR CMV MONITOR Test przetwarzano i analizowano zgodnie z instrukcjami producenta podanymi na ulotce dołączonej do opakowania.

Wszystkie 11 próbek, dla których za pomocą testu COBAS AMPLICOR CMV MONITOR Test otrzymano wynik pozytywny, dało również wynik pozytywny za pomocą zestawu *artus* CMV RG PCR Kit. 123 ze 145 próbek, dla których za pomocą testu COBAS AMPLICOR CMV MONITOR Test otrzymano wynik negatywny, dały również wynik negatywny za pomocą zestawu *artus* CMV RG PCR Kit. Uzyskano 22 sprzeczne wyniki [\(Tabela 14](#page-39-0)).

#### <span id="page-39-0"></span>**Tabela 14. Wyniki walidacji porównawczej**

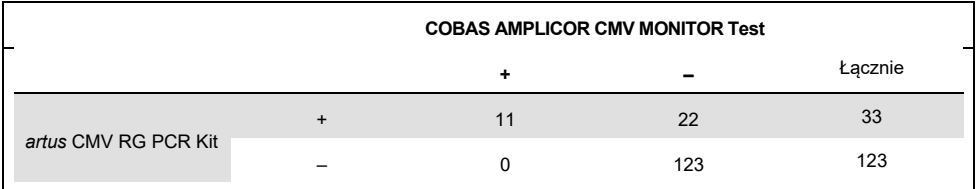

Jeśli wyniki testu COBAS AMPLICOR CMV MONITOR Test zostaną wzięte pod uwagę jako punkt odniesienia, czułość diagnostyczna zestawu *artus* CMV RG PCR Kit dla wszystkich próbek wynosi 100%, a swoistość diagnostyczna wynosi 84,8%.

Dalsze badania 22 próbek, dla których uzyskano sprzeczne wyniki, potwierdziły wyniki otrzymane za pomocą zestawów *artus* PCR Kit. Z tego względu można założyć, że rozbieżność wyników wynika z wyższej czułości zestawu *artus* CMV RG PCR Kit.

### <span id="page-40-0"></span>Literatura

1. Plosa E.J., Esbenshade J.C., Fuller M.P., and Weitkamp J.H. (2012). Cytomegalovirus Infection. Pediatr. Rev. **33**, 156-163.

2. Furui Y., Satake M., Hoshi Y., Uchida S., Suzuki K,. and Tadokoro K. (2013). Cytomegalovirus (CMV) seroprevalance in Japanese blood donors and high detection frequency of CMV DNA in elderly donors. Transfusion. **53**, 2190-2197.

3.Atabani, S.F., et al. (2012). Cytomegalovirus replication kinetics in solid organ transplant recipients managed by preemptive therapy. Am. J. Transplant. **12**, 2457-2464.

4. Enders G., Daiminger A., Bäder U., Exler S., and Enders M. (2011). Intrauterine transmission and clinical outcome of 248 pregnancies with primary cytomegalovirus infection in relation to gestational age. J. Clin. Virol. **52**, 244-246.

5. Kotton, C.N., et al. (2018). The Third International Consensus Guidelines on the Management of Cytomegalovirus in Solid-organ Transplantation. Transplantation. **102**, 900-931.

6. Lancini D, Faddy H.M., Flower R., and Hogan C. (2014). Cytomegalovirus disease in immunocompetent adults. Med. J. Aust. **201**, 578-580.

7. Eddleston M, Peacock S, Juniper M, and Warrell DA. (1997). Severe cytomegalovirus infection in immunocompetent patients. Clin. Infect. Dis. **24**, 52-56.

8. Mackay, I.M. (2004). Real-time PCR in the microbiology laboratory. Clin. Microbiol. Infect. **10**, 190-212.

9. Nesbitt S.E., Cook L., Jerome K.R. (2004). Cytomegalovirus quantitation by real-time PCR is unaffected by delayed separation of plasma from whole blood. **42**, 1296-1297.

10. Abdul-Ali D., Kraft C.S., Ingersoll J., Frempong M., Caliendo A.M. (2011). Cytomegalovirus DNA stability in EDTA Anti-Coagulated Whole Blood and Plasma Samples. J. Clin. Virol. **52**, 222-224

11. Clinical and Laboratory Standards Institute (CLSI). (2005). Interference Testing in Clinical Chemistry: Approved Guideline – Second Edition. CLSI Document EP07-A2. Wayne, PA: Clinical and Laboratory Standards Institute (formerly NCCLS).

## <span id="page-41-0"></span>Rozwiązywanie problemów

Ta część instrukcji może przydać się w przypadku wystąpienia ewentualnych problemów. Aby uzyskać więcej informacji, należy także zapoznać się ze stroną poświęconą często zadawanym pytaniom (Frequently Asked Questions, FAQ) w witrynie naszego centrum pomocy technicznej pod adresem: **[www.qiagen.com/FAQ/FAQList.aspx](http://www.qiagen.com/FAQ/FAQList.aspx)**.

#### **Komentarze i wskazówki**

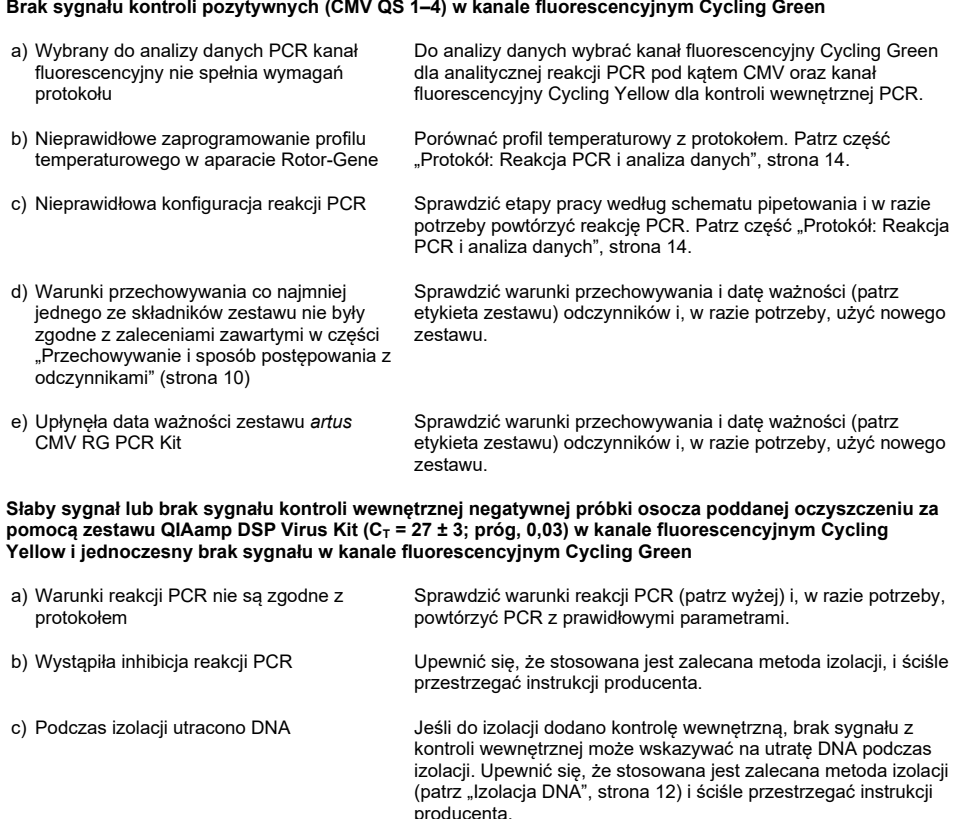

#### **Komentarze i wskazówki**

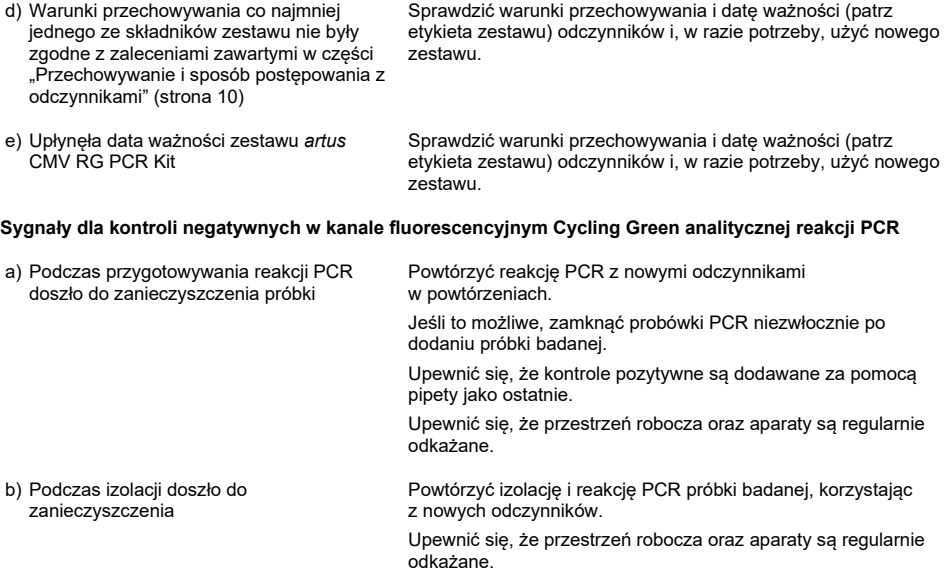

# <span id="page-43-0"></span>Symbole

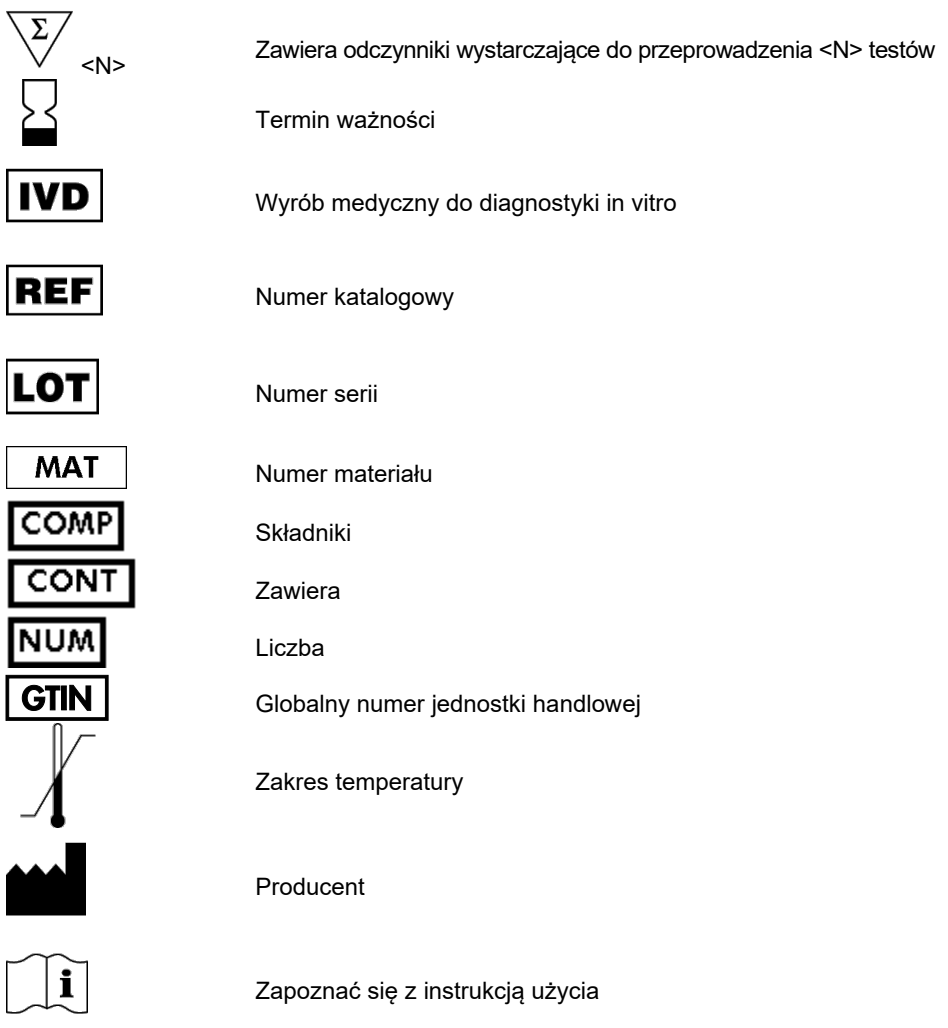

# <span id="page-44-0"></span>Dane do zamówienia

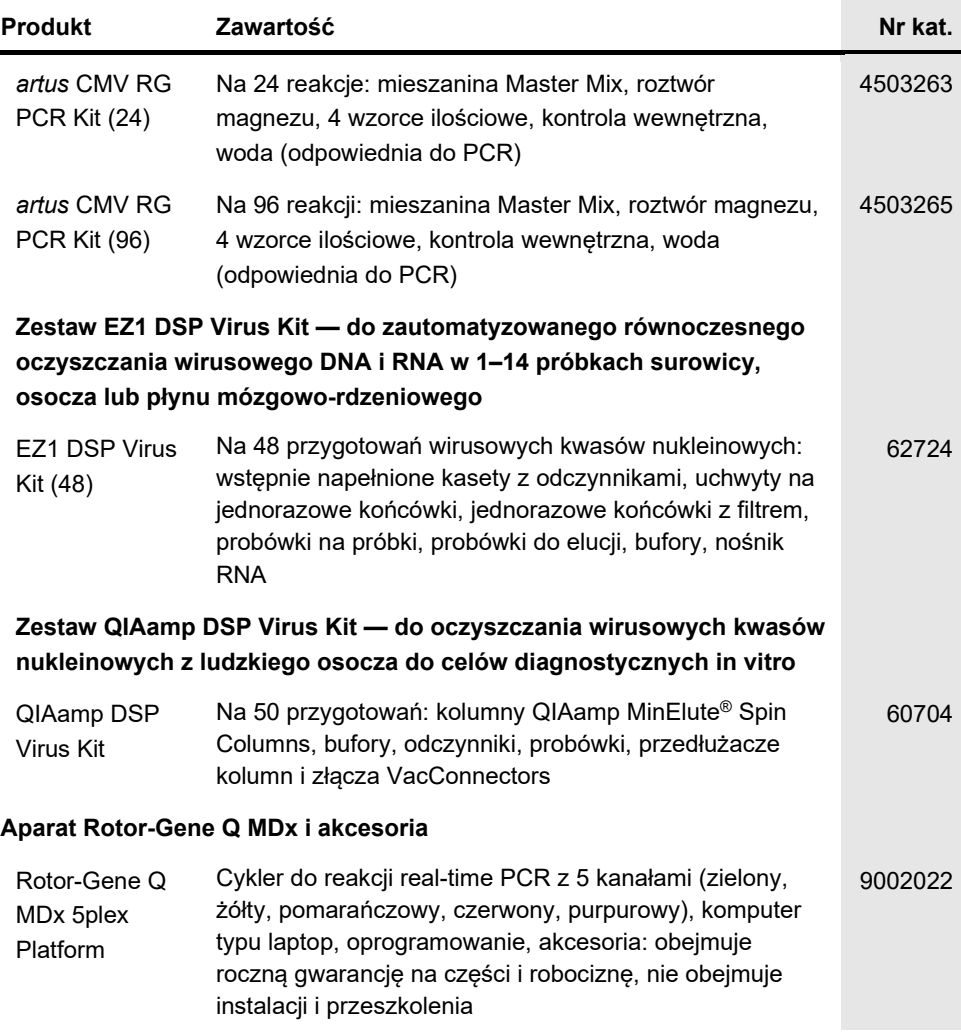

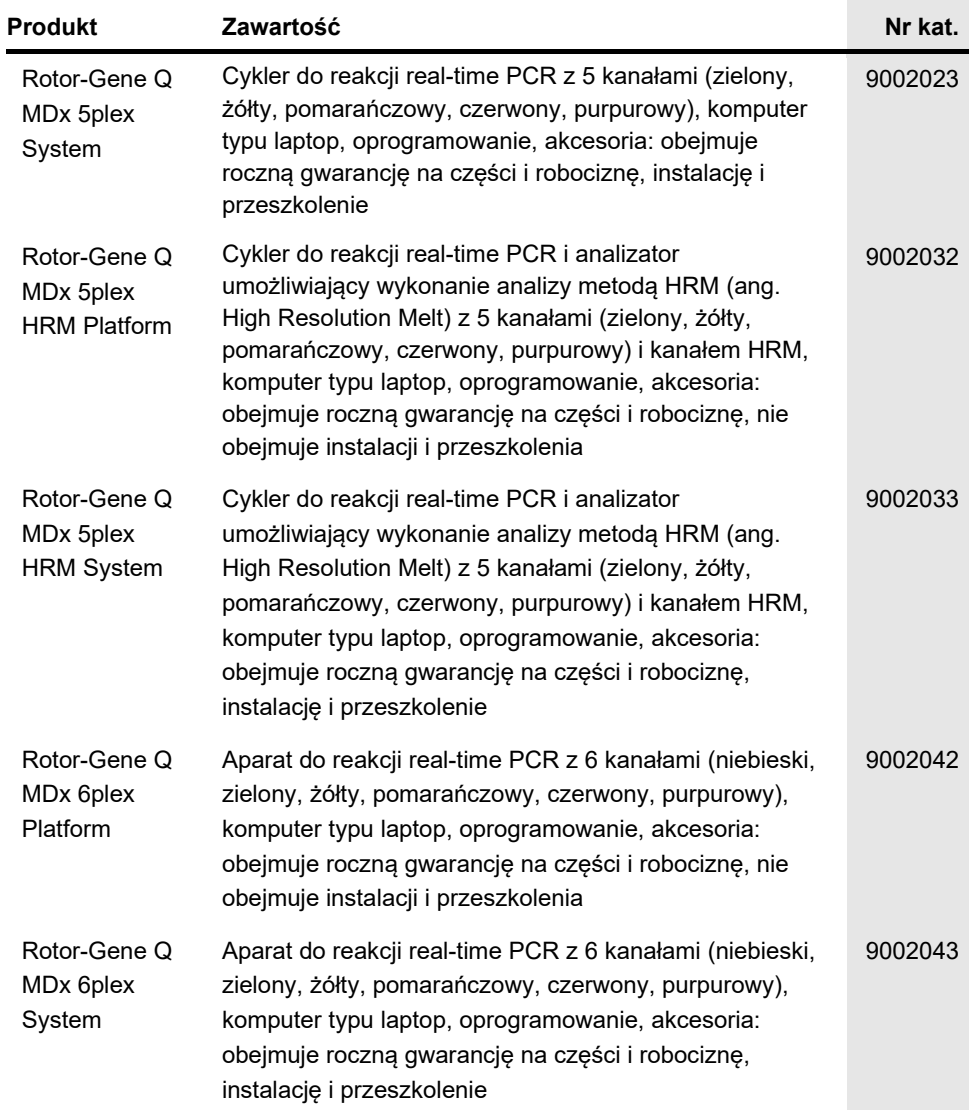

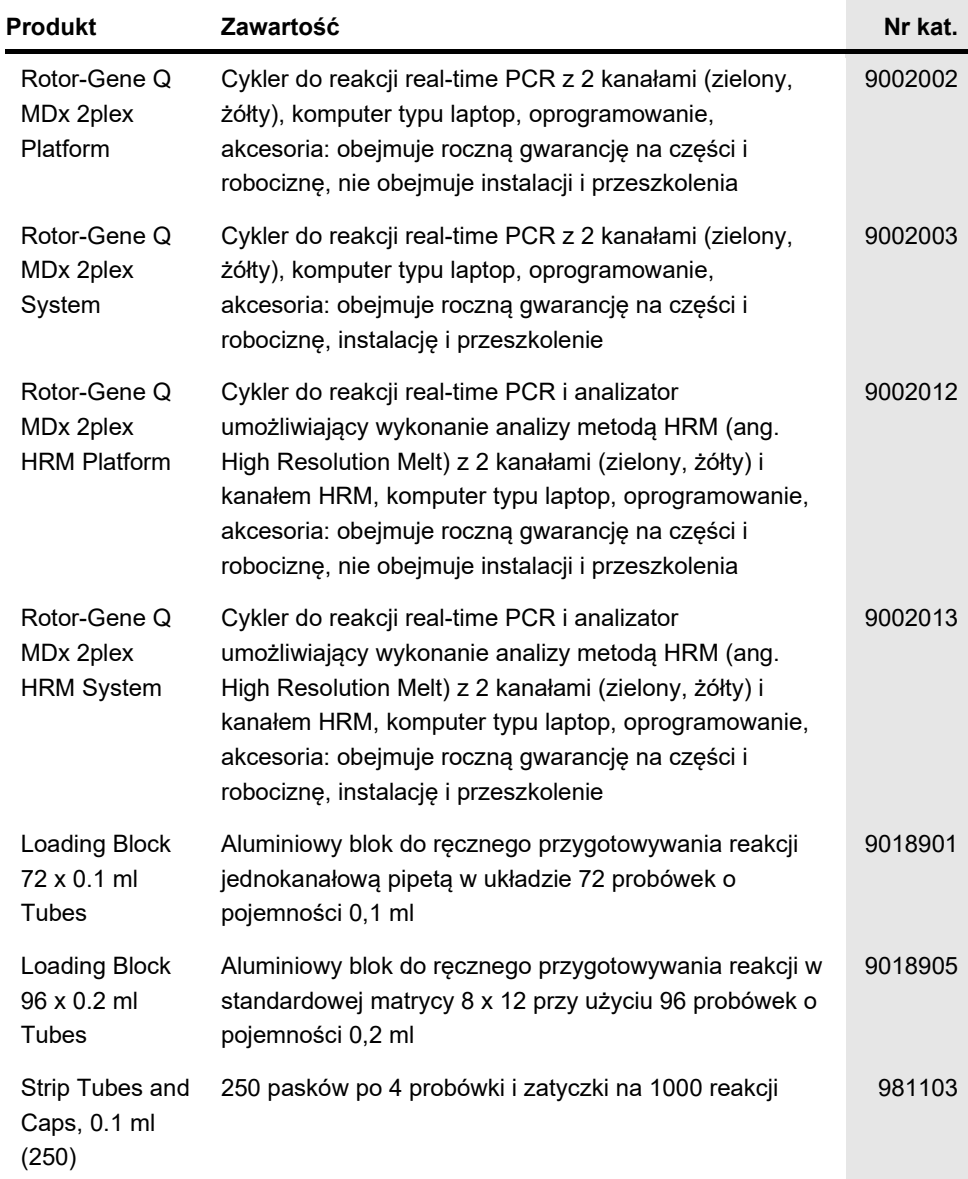

 $\sim$ 

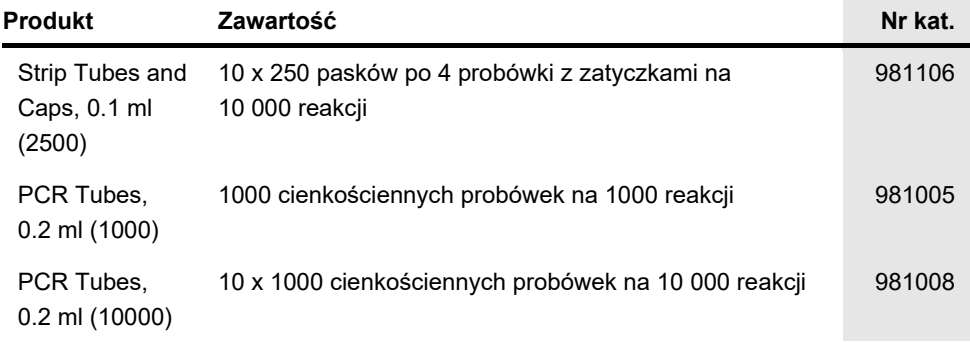

Aktualne informacje licencyjne oraz dotyczące wyłączenia odpowiedzialności dla poszczególnych produktów znajdują się w odpowiedniej instrukcji obsługi lub podręczniku użytkownika zestawu QIAGEN. Instrukcje obsługi i podręczniki użytkownika zestawów QIAGEN są dostępne pod adresem **[www.qiagen.com](http://www.qiagen.com/)**. Można je także zamówić w serwisie technicznym lub u lokalnego dystrybutora firmy QIAGEN.

### <span id="page-48-0"></span>Historia zmian dokumentu

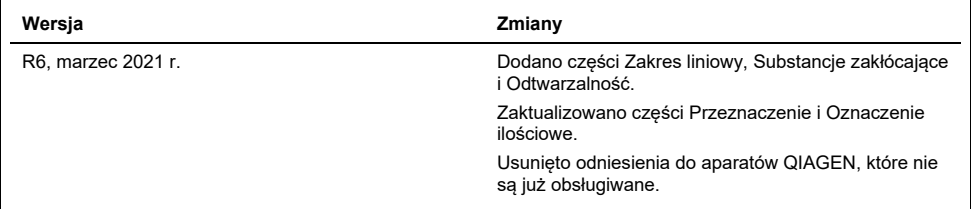

#### **Umowa ograniczonej licencji dla zestawu** *artus* **CMV RG PCR Kit**

Korzystanie z tego produktu oznacza zgodę nabywcy lub użytkownika produktu na następujące warunki:

- l. Niniejszy produkt może być użytkowany wyłącznie zgodnie z protokołem dołączonym do produktu oraz niniejszą instrukcją obsługi i wyłącznie ze składnikami<br>Znajdującymi się w tym zestawie. Firma QIAGEN nie udziela żadnej l składnikami nienależącymi do zestawu z wyjątkiem przypadków opisanych w protokołach dołączonych do produktu, niniejszej instrukcji obsługi oraz dodatkowych protokołach dostępnych na stronie [www.qiagen.com](http://www.qiagen.com/). Niektóre dodatkowe protokoły zostały sformułowane przez użytkowników rozwiązań<br>QIAGEN z myślą o innych użytkownikach rozwiązań QIAGEN. Takie protokoły nie zosta firmę QIAGEN. Firma QIAGEN nie gwarantuje, że nie naruszają one praw osób trzecich.
- 2. Z wyjątkiem wyraźnie określonych licencji firma QIAGEN nie gwarantuje, że ten zestaw i/lub jego stosowanie nie naruszają praw stron trzecich.
- 3. Zestaw oraz jego składniki są na mocy licencji przeznaczone wyłącznie do jednorazowego użytku i nie można ich ponownie używać, regenerować ani odsprzedawać.
- 4. Firma QIAGEN podkreśla, że nie udziela żadnych innych licencji wyrażonych lub dorozumianych poza tymi, które są wyraźnie określone.
- 5. Nabywca i użytkownik zestawu zobowiązują się nie podejmować działań ani nie zezwalać innym osobom na podejmowanie działań, które mogą doprowadzić do wykonania lub umożliwić wykonanie zabronionych czynności wymienionych powyżej. Firma QIAGEN może egzekwować przestrzeganie zakazów niniejszej<br>Umowy ograniczonej licencji i wnieść sprawę do dowolnego sądu. Ma także prawo wynagrodzeń prawników, związanych z egzekwowaniem postanowień Umowy ograniczonej licencji lub wszelkich praw własności intelektualnej w odniesieniu do zestawu i/lub jego składników.

Aktualne warunki licencyine są dostępne na stronie www.giagen.com.

Nabycie tego produktu umożliwia nabywcy wykorzystywanie go na potrzeby usług diagnostycznych w zakresie diagnostyki in vitro u ludzi. Niniejszym nie udziela się praw patentowych ani innych licencji żadnego typu poza powyższym prawem użytkowania wynikającym z nabycia produktu.

Znaki towarowe: QIAGEN<sup>®</sup>, Sample to Insight®, QIAamp®, artus®, EZ1®, MinElute®, Rotor-Gene® (QIAGEN Group); CLSI® (Clinical and Laboratory Standards, Inc.); Augmentin® (Glaxo Group Limited); Tazobac® (Pfizer Inc.); AMPLICOR®, COBAS®, MONITOR® (Roche Group); Claforan (Sanofi-Aventis Group); FAM™, JOE™ (Thermo Fisher Scientific).

HB-0046-008 1123965 R6 03/2021© 2021 QIAGEN, wszelkie prawa zastrzeżone.

Składanie zamówień **[www.qiagen.com/shop](http://www.qiagen.com/shop)** | Pomoc techniczna **[support.qiagen.com](http://support.qiagen.com/)** | Strona WWW **[www.qiagen.com](http://www.qiagen.com/)**